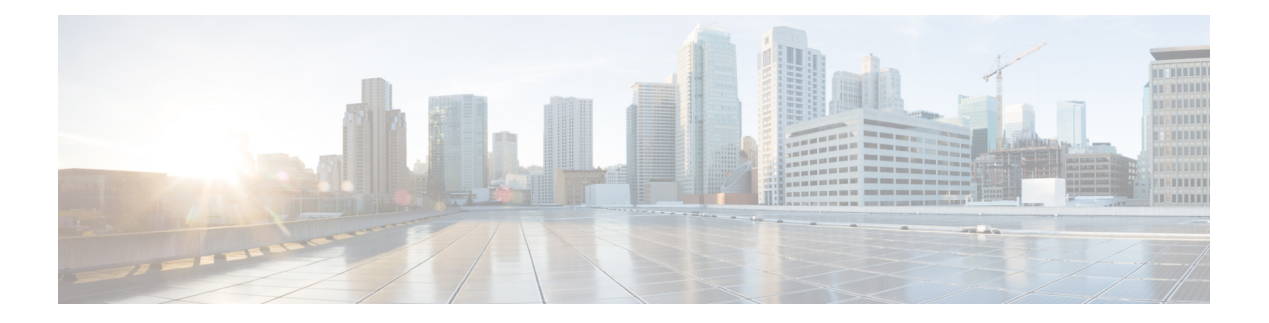

# **IGMP Commands**

- [access-group](#page-1-0) (IGMP), on page 2
- clear igmp [counters,](#page-2-0) on page 3
- clear igmp [group,](#page-4-0) on page 5
- clear igmp [reset,](#page-6-0) on page 7
- [explicit-tracking,](#page-7-0) on page 8
- [join-group,](#page-9-0) on page 10
- [maximum](#page-11-0) groups, on page 12
- maximum [groups-per-interface,](#page-14-0) on page 15
- nsf lifetime [\(IGMP\)](#page-18-0), on page 19
- [query-interval,](#page-20-0) on page 21
- [query-max-response-time,](#page-22-0) on page 23
- [query-timeout,](#page-24-0) on page 25
- [robustness-count,](#page-26-0) on page 27
- [router,](#page-27-0) on page 28
- [router](#page-29-0) igmp, on page 30
- show igmp [groups,](#page-30-0) on page 31
- [show](#page-32-0) igmp nsf, on page 33
- [show](#page-34-0) igmp nsr, on page 35
- [show](#page-36-0) igmp ssm map, on page 37
- show igmp [summary,](#page-37-0) on page 38
- show igmp [traffic,](#page-40-0) on page 41
- show igmp vrf vrf name groups, on page 44
- ssm [map,](#page-44-0) on page 45
- [static-group,](#page-45-0) on page 46
- [version,](#page-47-0) on page 48
- vrf [\(igmp\),](#page-49-0) on page 50

# <span id="page-1-0"></span>**access-group (IGMP)**

To set limits on an interface for multicast-group join requests by hosts, use the **access-group** command in the appropriate configuration mode. To return to the default behavior, use the **no** form of this command.

**access-group** *access-list* **no access-group** *access-list*

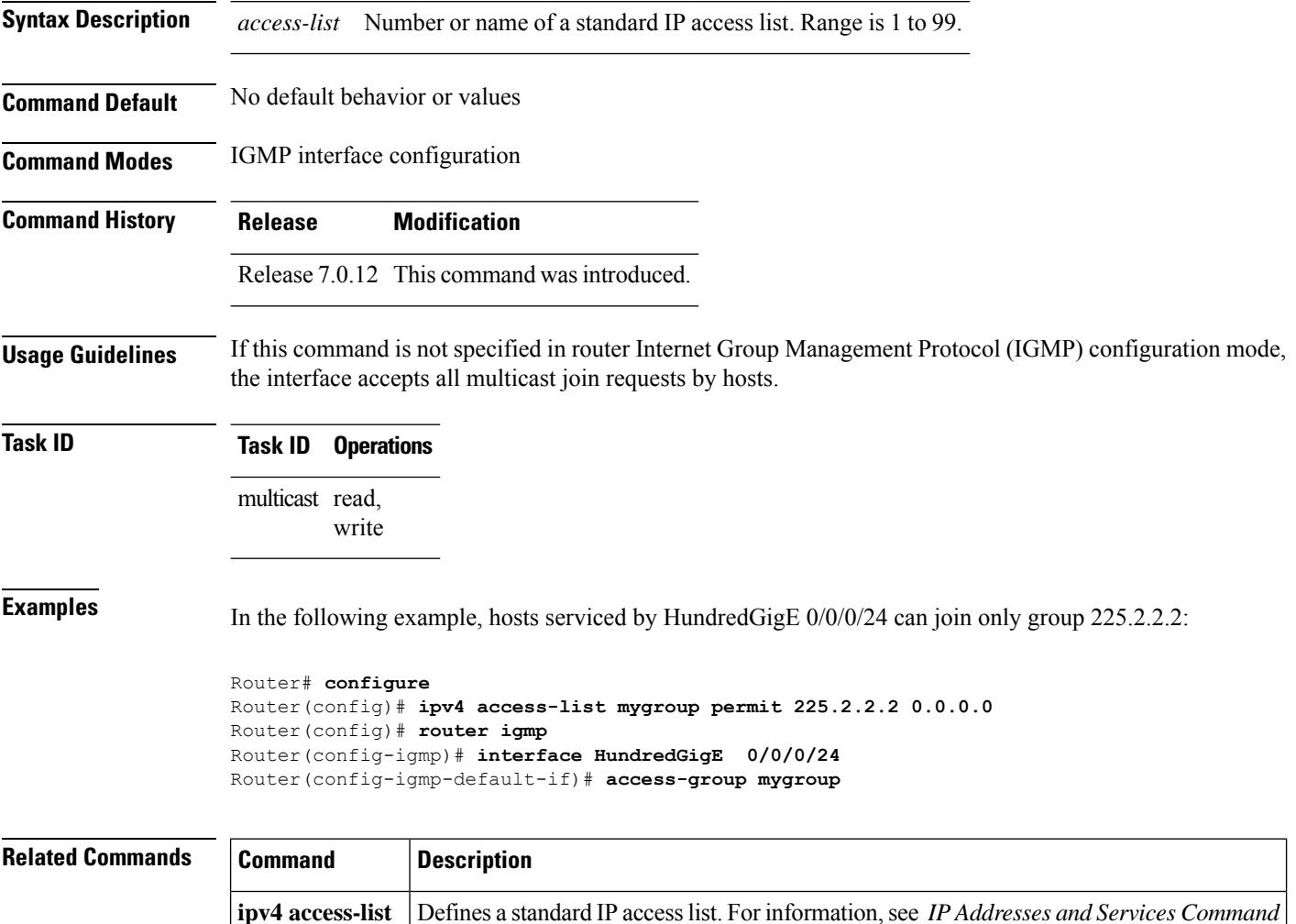

*Reference for Cisco 8000 Series Routers*

 $\mathbf{l}$ 

# <span id="page-2-0"></span>**clear igmp counters**

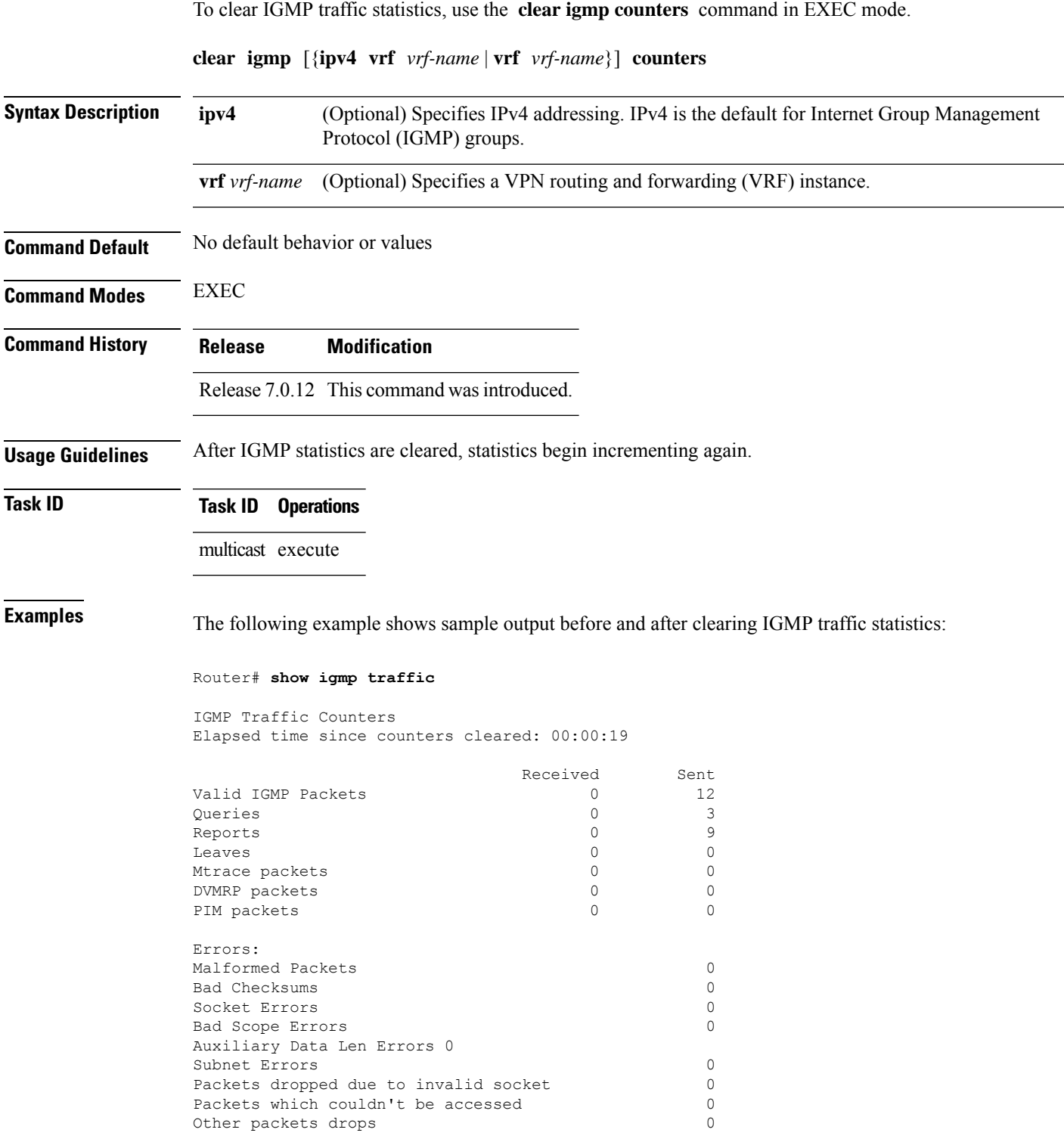

 $\overline{\phantom{0}}$ 

 $\mathbf{l}$ 

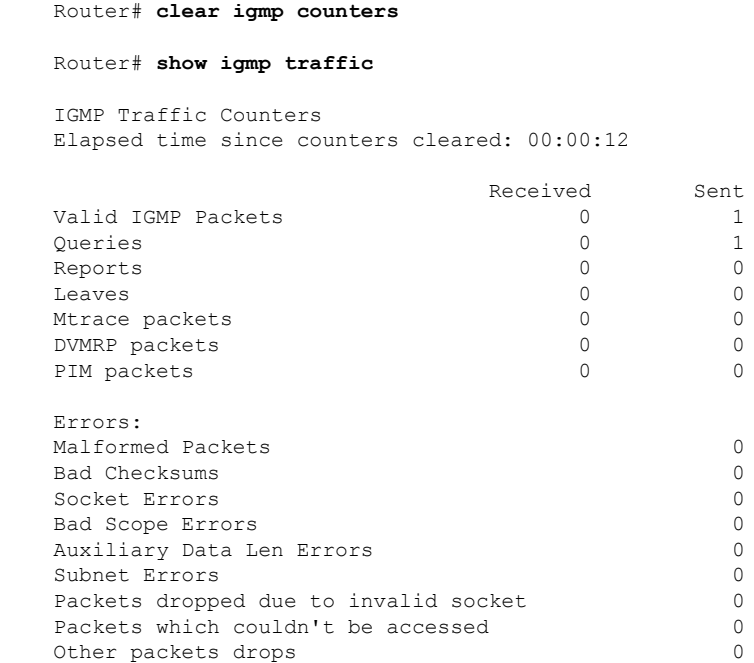

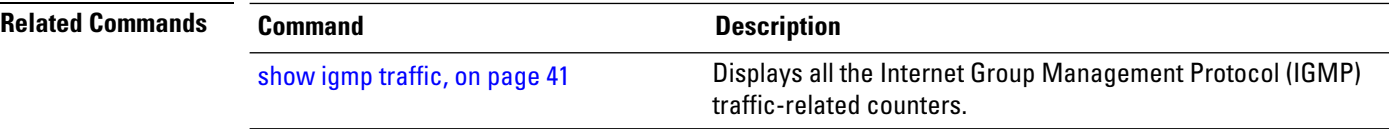

## <span id="page-4-0"></span>**clear igmp group**

To clear Internet Group Management Protocol (IGMP) groups on one or all interfaces, use the **clear igmp group** command in EXEC mode.

**clear igmp** [{**ipv4 vrf** *vrf-name* | **vrf** *vrf-name*}] **group** [{*ip-address* | *type interface-path-id*}]

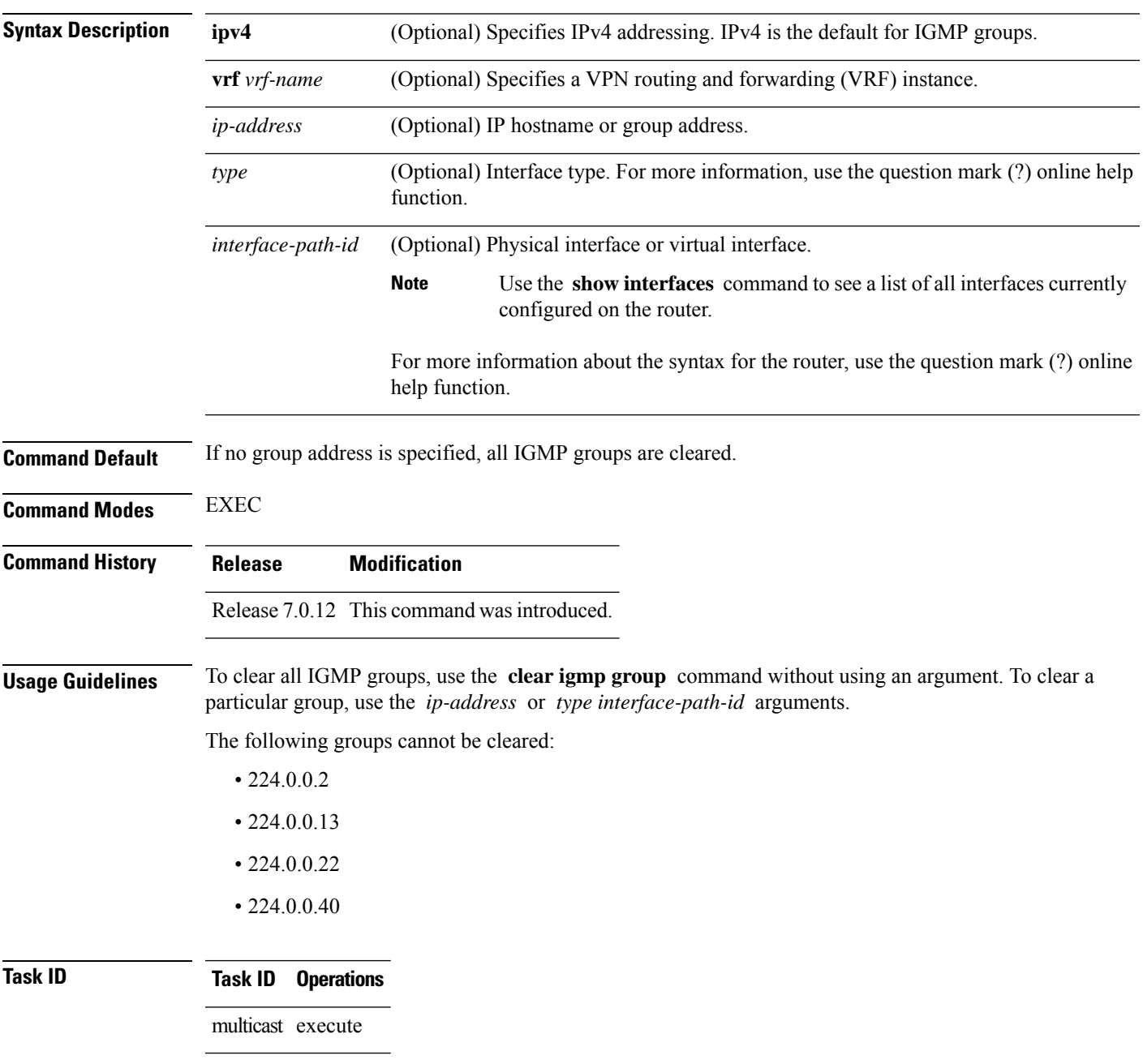

**Examples** The following example uses the **show igmp group** command to display the IGMP Connected Group Membership, the **clear igmp group** command to clear address 239.1.1.1, and the **show igmp groups** command again to display the updated list.

Router# **show igmp groups HundredGigE 0/0/0/24**

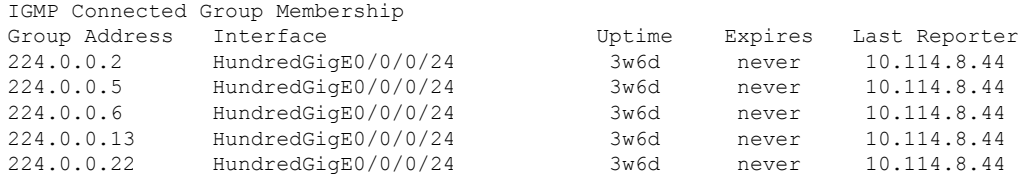

Router# **clear igmp groups HundredGigE0/0/0/24**

Router# **show igmp groups HundredGigE0/0/0/24**

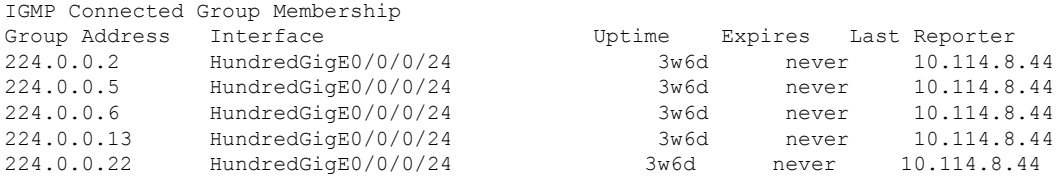

**Related Commands Command Command Description** Displays the multicast groups that are directly connected to the router and that were learned through Internet Group Management Protocol (IGMP). show igmp [groups,](#page-30-0) on page 31

# <span id="page-6-0"></span>**clear igmp reset**

To clear all Internet Group Management Protocol (IGMP) membership entries and reset connection in the Multicast Routing Information Base (MRIB), use the **clear igmp reset** command in EXEC mode.

**clear igmp** [{**ipv4 vrf** *vrf-name* | **vrf** *vrf-name*}] **reset**

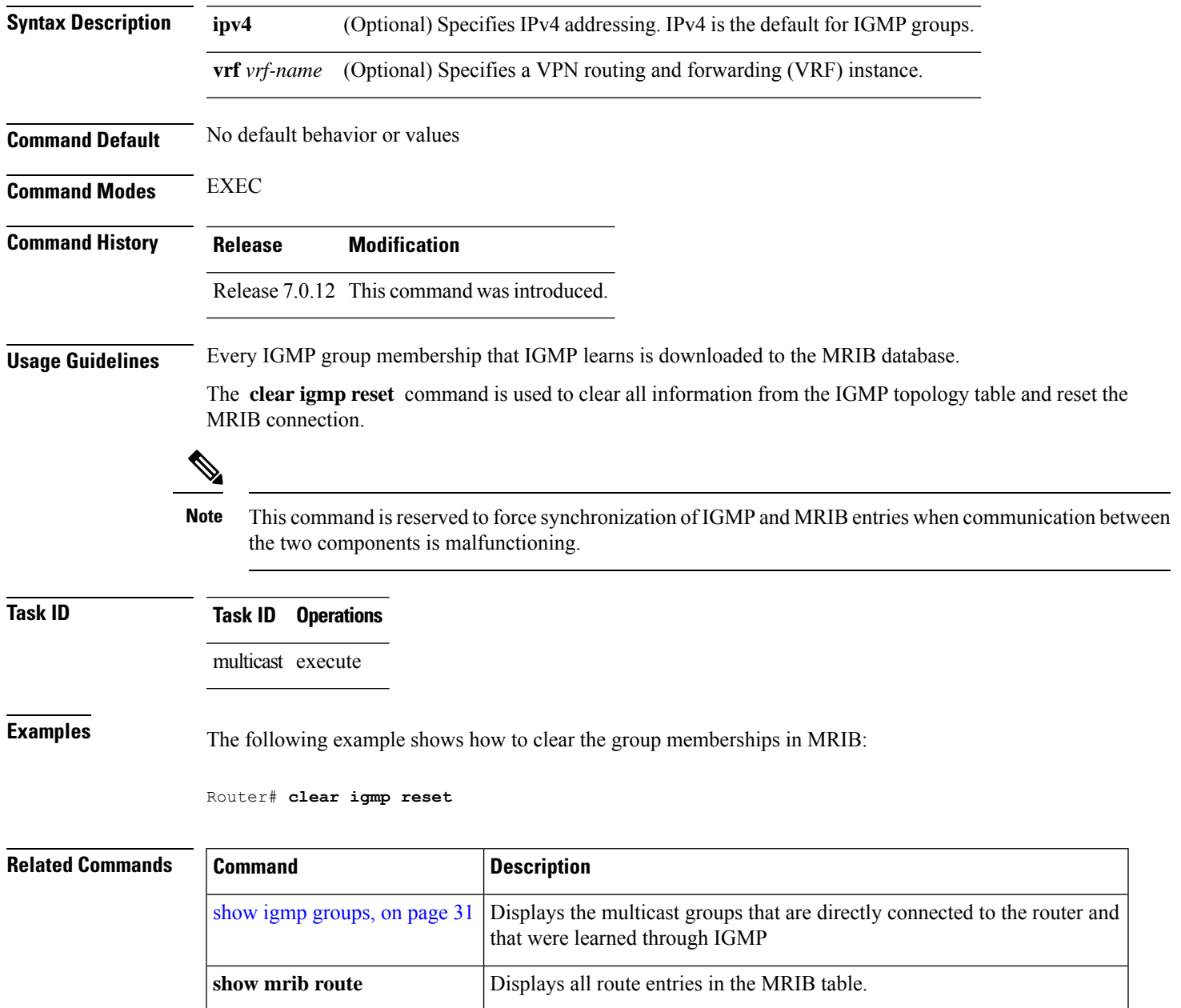

# <span id="page-7-0"></span>**explicit-tracking**

To configure explicit host tracking under Internet Group Management Protocol (IGMP) Version 3, use the **explicit-tracking** command in the appropriate configuration mode. To disable explicit host tracking, use the **no** form of this command.

**explicit-tracking** [{*access-list* | **disable**}] **no explicit-tracking**

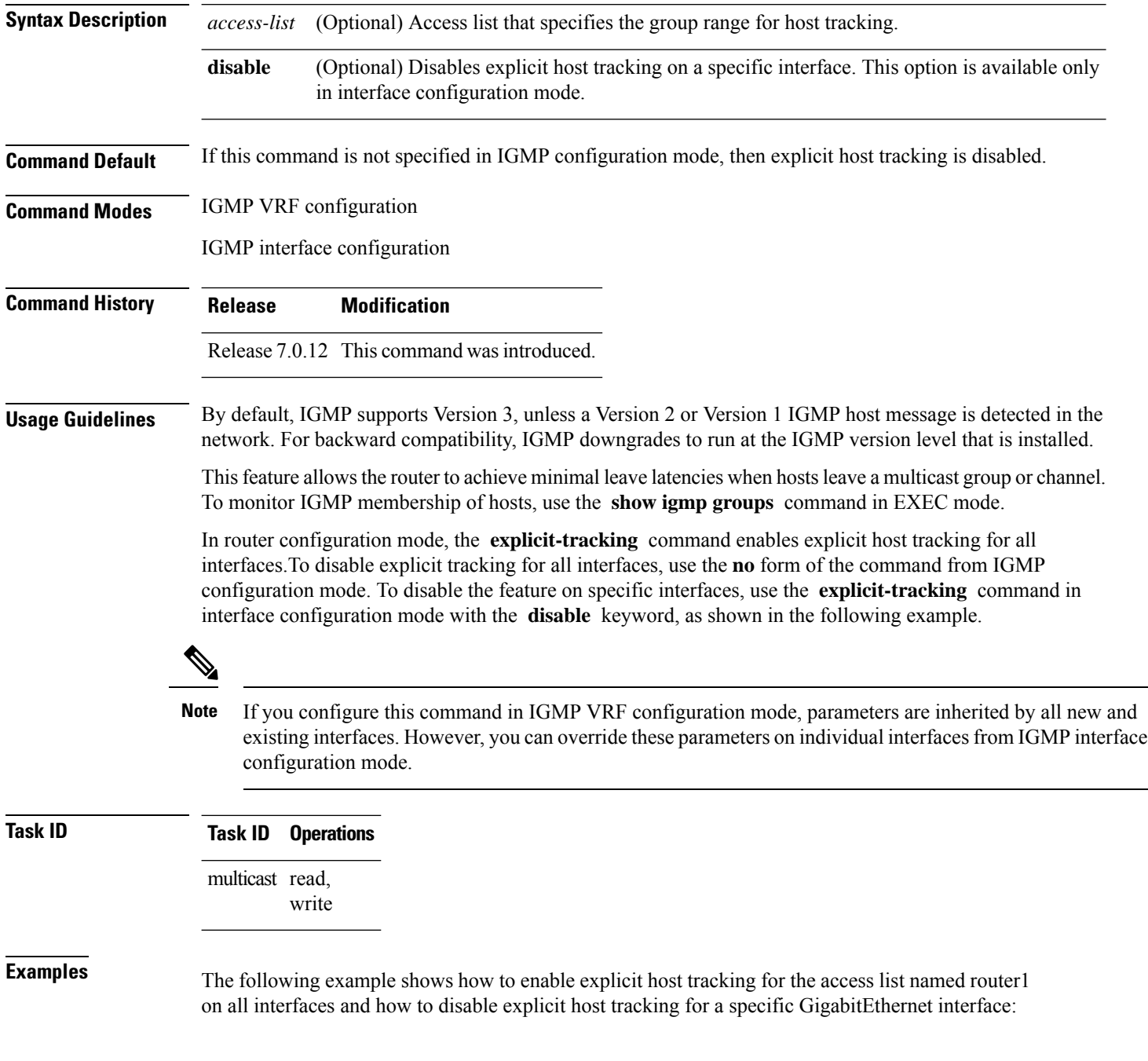

#### Router# **configure** Router(config)# **router igmp** Router(config-igmp)# **explicit-tracking router1** Router(config-igmp)# **interface hundredGigE 0/0/0/24** Router(config-igmp-default-if)# **explicit-tracking disable**

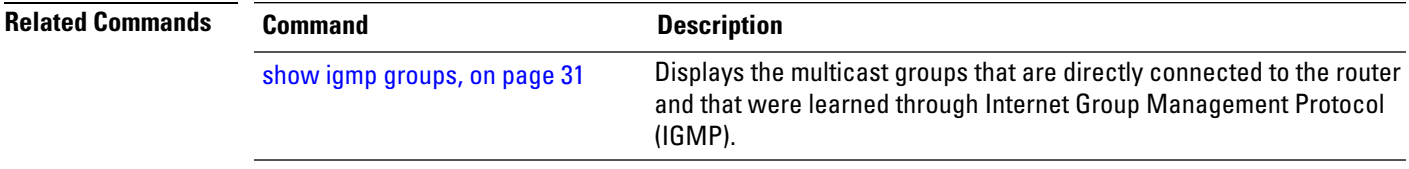

## <span id="page-9-0"></span>**join-group**

To have the router join a multicast group, use the **join-group** command in the appropriate configuration mode. To return to the default behavior, use the **no** form of this command.

**join-group** *group-address* [*source-address*] **no join-group** *group-address* [*source-address*]

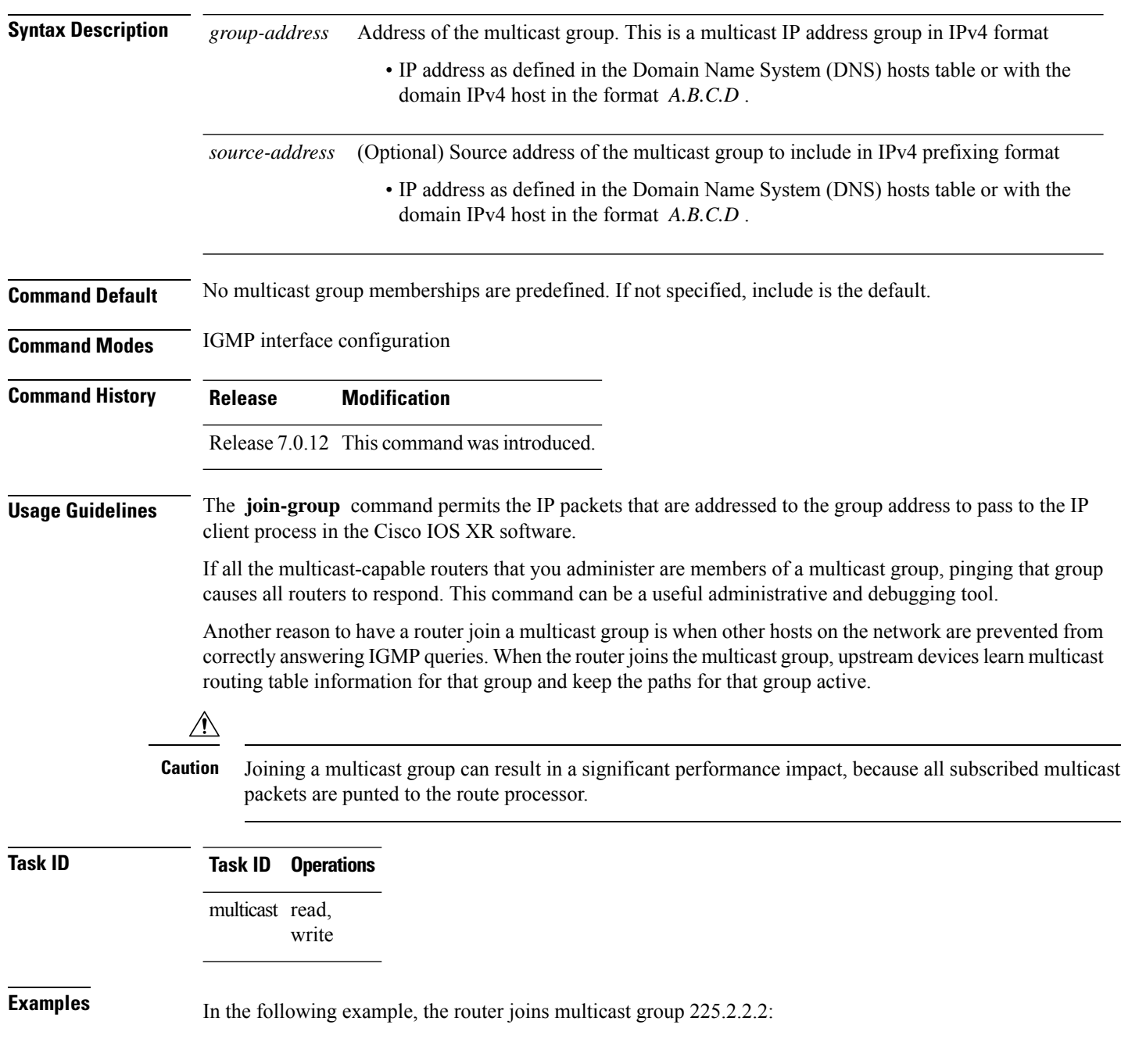

```
Router(config)# router igmp
Router(config-igmp)# interface GigabitEthernet 0/1/0/0
Router(config-igmp-default-if)# join-group 225.2.2.2
```
The **join-group** command can have an include/exclude mode for IGMPv3 interfaces as shown in the following example:

```
Router(config)#router igmp
Router(config-igmp)#int gigabitEthernet 0/5/0/1
RP/0/RSP0/CPU0:router(config-igmp-default-if)#join-group ?
A.B.C.D IP group address
Router(config-igmp-default-if)#join-group 225.0.0.0 ?
A.B.C.D Source address to include
exclude Exclude the only following source address include Include only the following
source address <cr>
Router(config-igmp-default-if)#join-group 225.0.0.0 10.10.10.10 ?
\langle c r \rangleRouter(config-igmp-default-if)#join-group 225.0.0.0 ?
A.B.C.D Source address to include
exclude Exclude the only following source address
include Include only the following source address <cr>
Router(config-igmp-default-if)#join-group 225.0.0.0
```
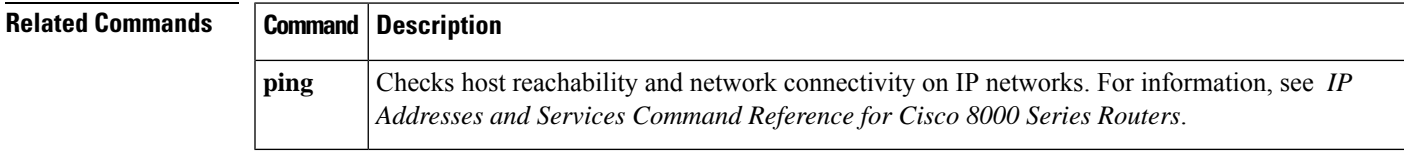

## <span id="page-11-0"></span>**maximum groups**

To configure the maximum number of groups used by Internet Group Management Protocol (IGMP) and accepted by a router, use the **maximum groups** command in the appropriate configuration mode. To return to the default behavior, use the **no** form of this command.

**maximum groups** *number* **no maximum groups**

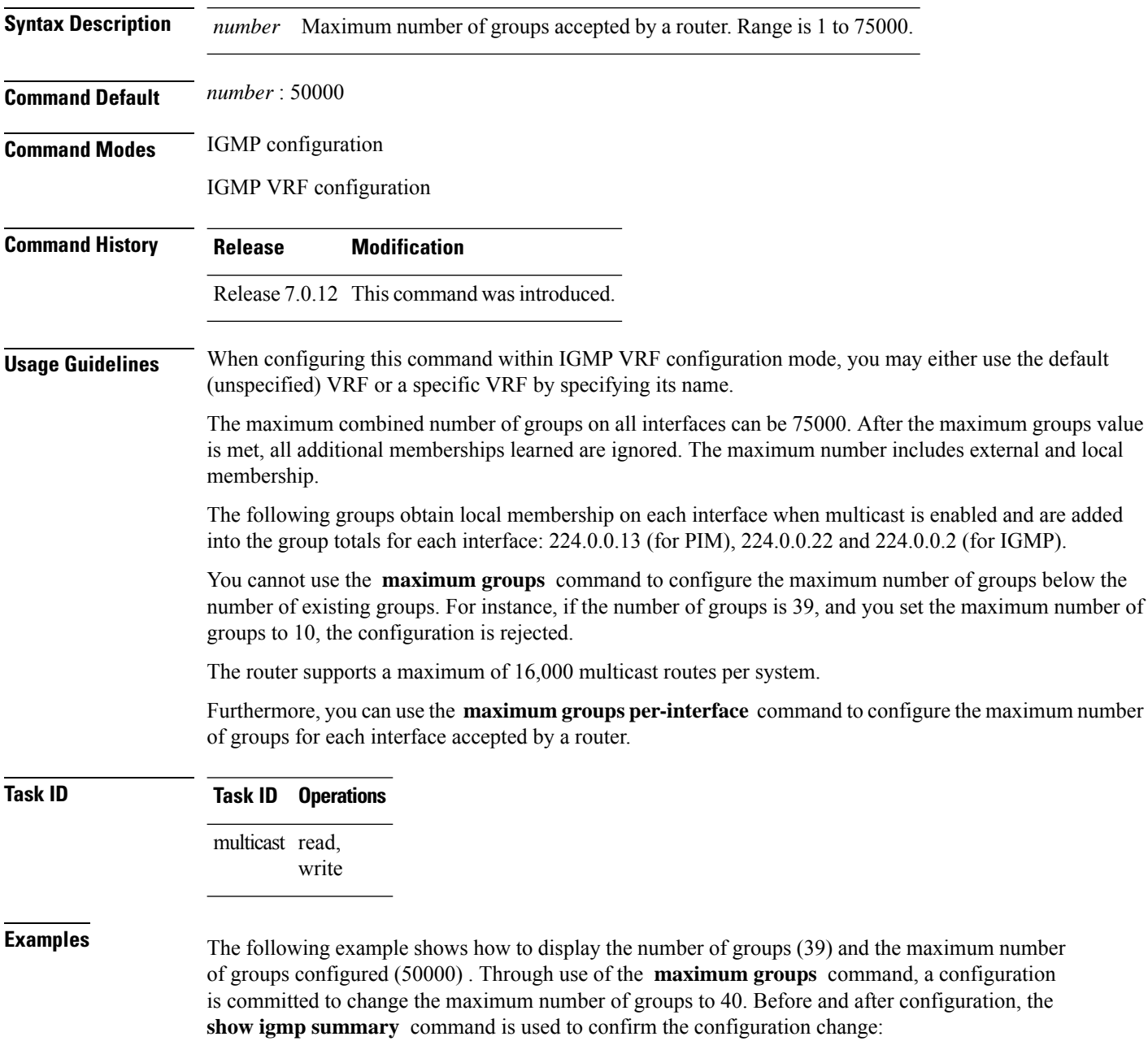

#### Router# **show igmp summary**

IGMP summary

Robustness Value 2 No. of Group x Interfaces 61 Maximum number of Group x Interfaces 50000

Supported Interfaces : 18 Unsupported Interfaces : 2 Enabled Interfaces : 18 Disabled Interfaces : 2

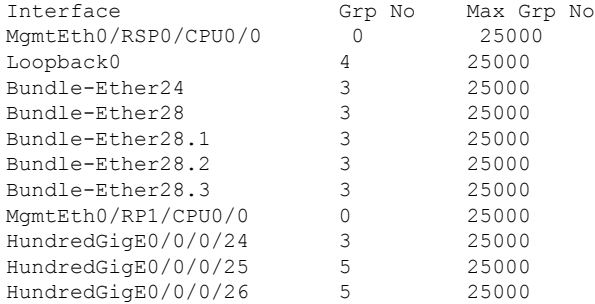

Router# **configure** Router(config)# **router igmp** Router(config-igmp)# **maximum groups 65** Router(config-igmp)# **commit**

Router:May 13 12:26:59.108 : config[65704]: %LIBTARCFG-6-COMMIT : Configuration committed by user 'cisco'. Use 'show commit changes 1000000025' to view the changes.

#### Router# **show igmp summary**

Robustness Value 2 No. of Group x Interfaces 61 Maximum number of Group x Interfaces 65

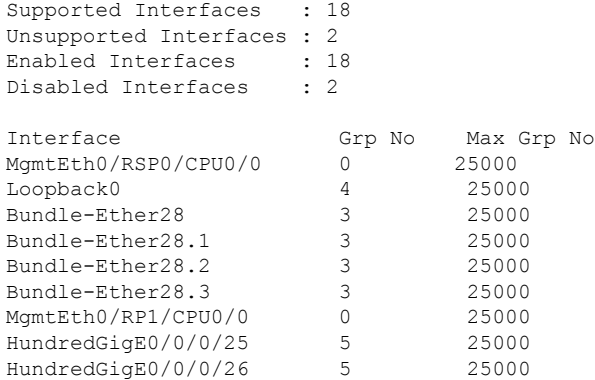

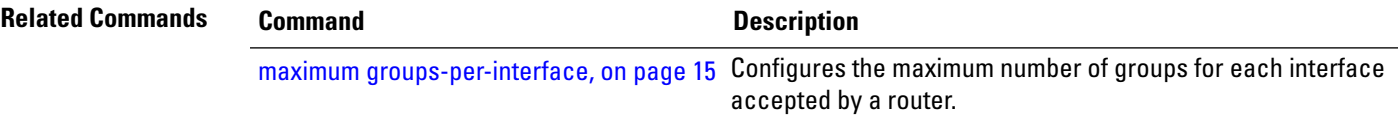

 $\mathbf{l}$ 

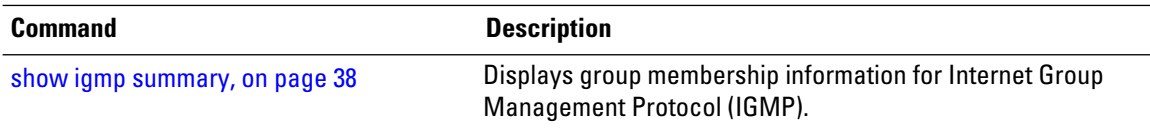

# <span id="page-14-0"></span>**maximum groups-per-interface**

To configure the maximum number of groups for each interface accepted by a router, use the **maximum groups-per-interface** command in the appropriate configuration mode. To return to the default behavior, use the **no** form of this command.

**maximum groups-per-interface** *number* **no maximum groups-per-interface**

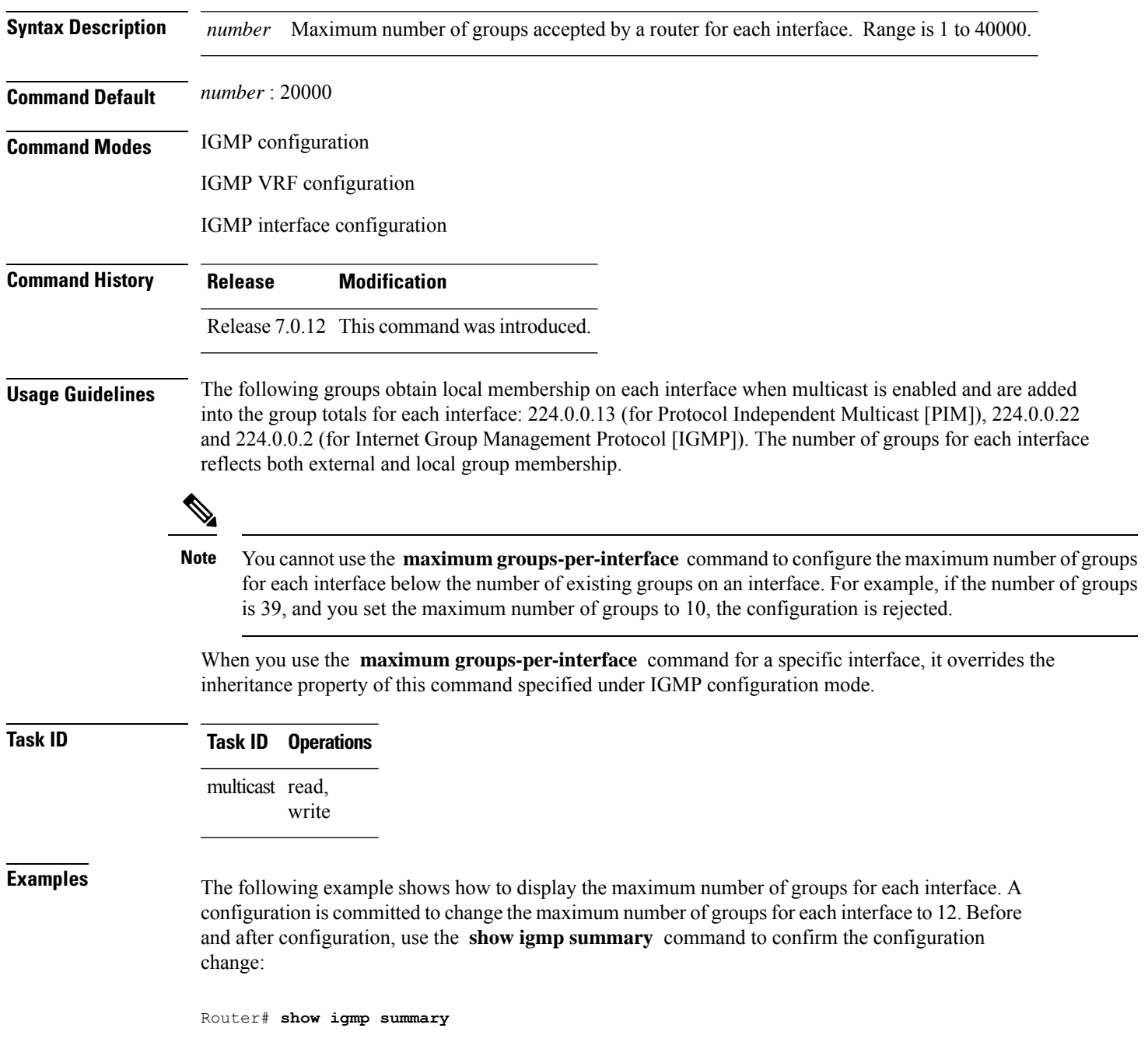

IGMP summary

Robustness Value 2 No. of Group x Interfaces 61 Maximum number of Group x Interfaces 50000

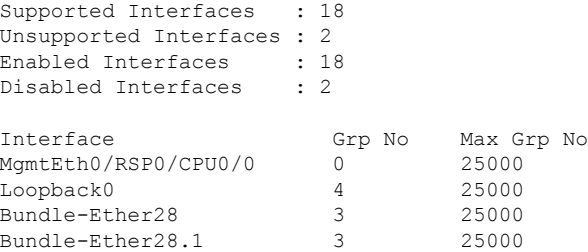

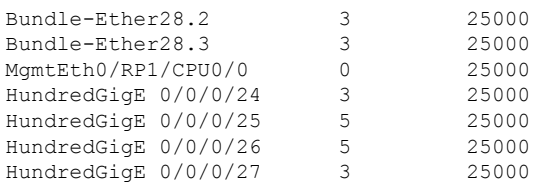

```
Router# configure
Router(config)# router igmp
Router(config-igmp)# maximum groups-per-interface 5
Router(config-igmp)# commit
```
Router# **show igmp summary**

Robustness Value 2 No. of Group x Interfaces 61 Maximum number of Group x Interfaces 65

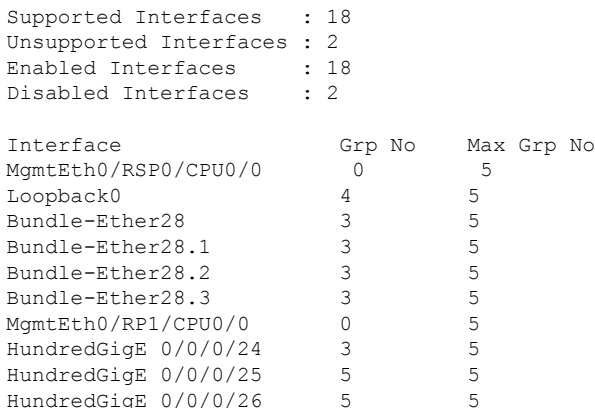

The following example shows how to configure all interfaces with 3000 maximum groups per interface except HundredGigE 0/0/0/24, which is set to 4000:

```
Router# configure
Router(config)# router igmp
Router(config-igmp)# maximum groups-per-interface 3000
Router(config-igmp)# interface HundredGigE 0/0/0/24
Router(config-igmp-default-if)# maximum groups-per-interface 4000
```
Ш

IGMP summary

```
Robustness Value 2
No. of Group x Interfaces 61
Maximum number of Group x Interfaces 50000
Supported Interfaces : 18
Unsupported Interfaces : 2
Enabled Interfaces : 18
Disabled Interfaces : 2
Interface Grp No Max Grp No<br>MgmtEth0/RP0/CPU0/0 0 25000
MgmtEth0/RP0/CPU0/0 0 25000
\begin{tabular}{l l l l} \multicolumn{1}{c}{\text{Loopback0}} & & & & 4 & & 25000 \\ \text{Bundle-POS24} & & & 3 & & 25000 \\ \text{Bundle-Ether28} & & 3 & & 25000 \\ \text{Bundle-Ether28.1} & & 3 & & 25000 \\ \text{Bundle-Ether28.2} & & 3 & & 25000 \\ \end{tabular}Bundle-POS24 3 25000
Bundle-Ether28 3 25000<br>Bundle-Ether28.1 3 25000<br>Bundle-Ether28.2 3 25000
Bundle-Ether28.1<br>Bundle-Ether28.2<br>Bundle-Ether28.3
Bundle-Ether28.2 3 25000
Bundle-Ether28.3 3 25000
MgmtEth0/RP1/CPU0/0 0 25000
HundredGigE 0/0/0/25 3 25000
HundredGigE 0/0/0/26 5 25000
HundredGigE 0/0/0/27 5 25000
Router# configure
Router(config)# router igmp
Router(config-igmp)# maximum groups-per-interface 5
Router(config-igmp)# commit
Router# show igmp summary
Robustness Value 2
No. of Group x Interfaces 61
Maximum number of Group x Interfaces 65
Supported Interfaces : 18
Unsupported Interfaces : 2
Enabled Interfaces : 18
Disabled Interfaces : 2
Interface Grp No Max Grp No
MgmtEth0/RP0/CPU0/0 0 5
Loopback0 4 5<br>Bundle-POS24 3 5
Bundle-POS24
Bundle-Ether28 3 5<br>Bundle-Ether28.1 3 5
Bundle-Ether28.1 3<br>Bundle-Ether28.2 3
Bundle-Ether28.2 3 5
Bundle-Ether28.3 3 5<br>MamtEth0/RP1/CPU0/0 0 5
MgmtEth0/RP1/CPU0/0 0 5<br>HundredGigE 0/0/0/24 3 5
HundredGigE 0/0/0/24 3<br>HundredGigE 0/0/0/25 5
HundredGigE 0/0/0/25 5<br>
HundredGigE 0/0/0/26 5 5
HundredGigE 0/0/0/26
POS0/1/0/1 5 5
POS0/1/4/2 3 5
```
Router# **configure** Router(config)# **router igmp** Router(config-igmp)# **maximum groups-per-interface 3000**

I

Router(config-igmp)# **interface POS 0/4/0/0** Router(config-igmp-default-if)# **maximum groups-per-interface 4000**

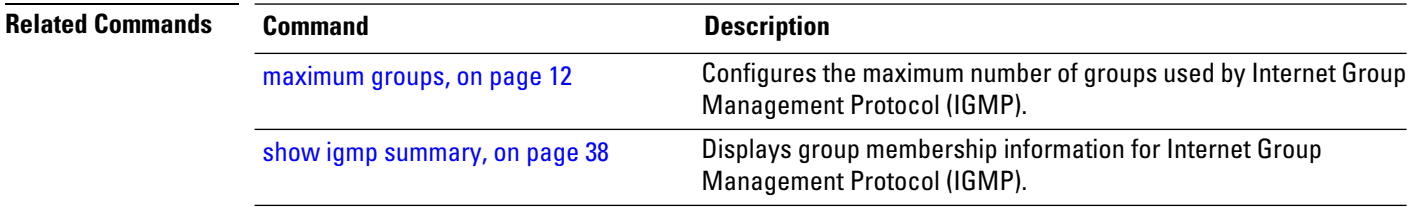

## <span id="page-18-0"></span>**nsf lifetime (IGMP)**

To configure the maximum time for the nonstop forwarding (NSF) timeout on the Internet Group Management Protocol (IGMP) process, use the **nsf lifetime** command in the appropriate configuration mode. To return to the default behavior, use the **no** form of this command.

**nsf lifetime** *seconds* **no nsf lifetime**

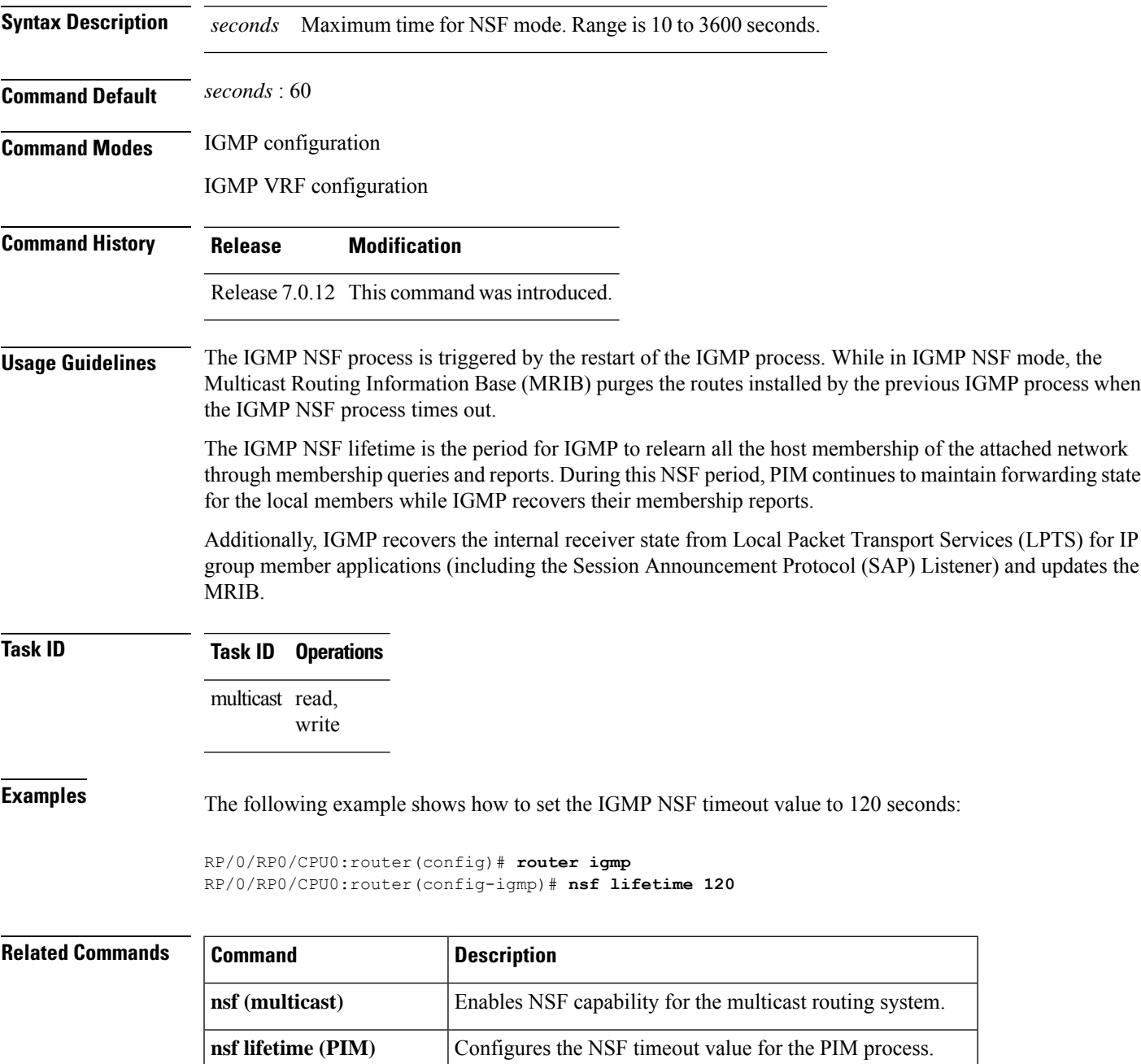

 $\mathbf{l}$ 

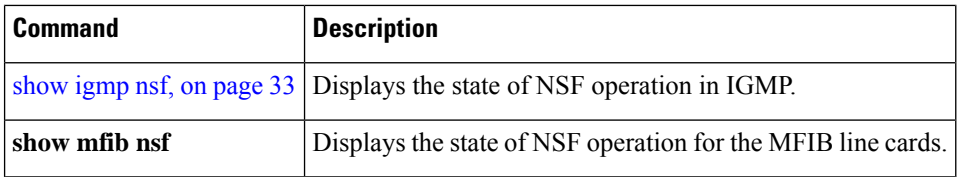

П

## <span id="page-20-0"></span>**query-interval**

To configure the frequency at which the Cisco IOS XR Software sends Internet Group Management Protocol (IGMP) host-query messages, use the **queryinterval** command in the appropriate configuration mode. To return to the default frequency, use the **no** form of this command.

**query-interval** *seconds* **no query-interval**

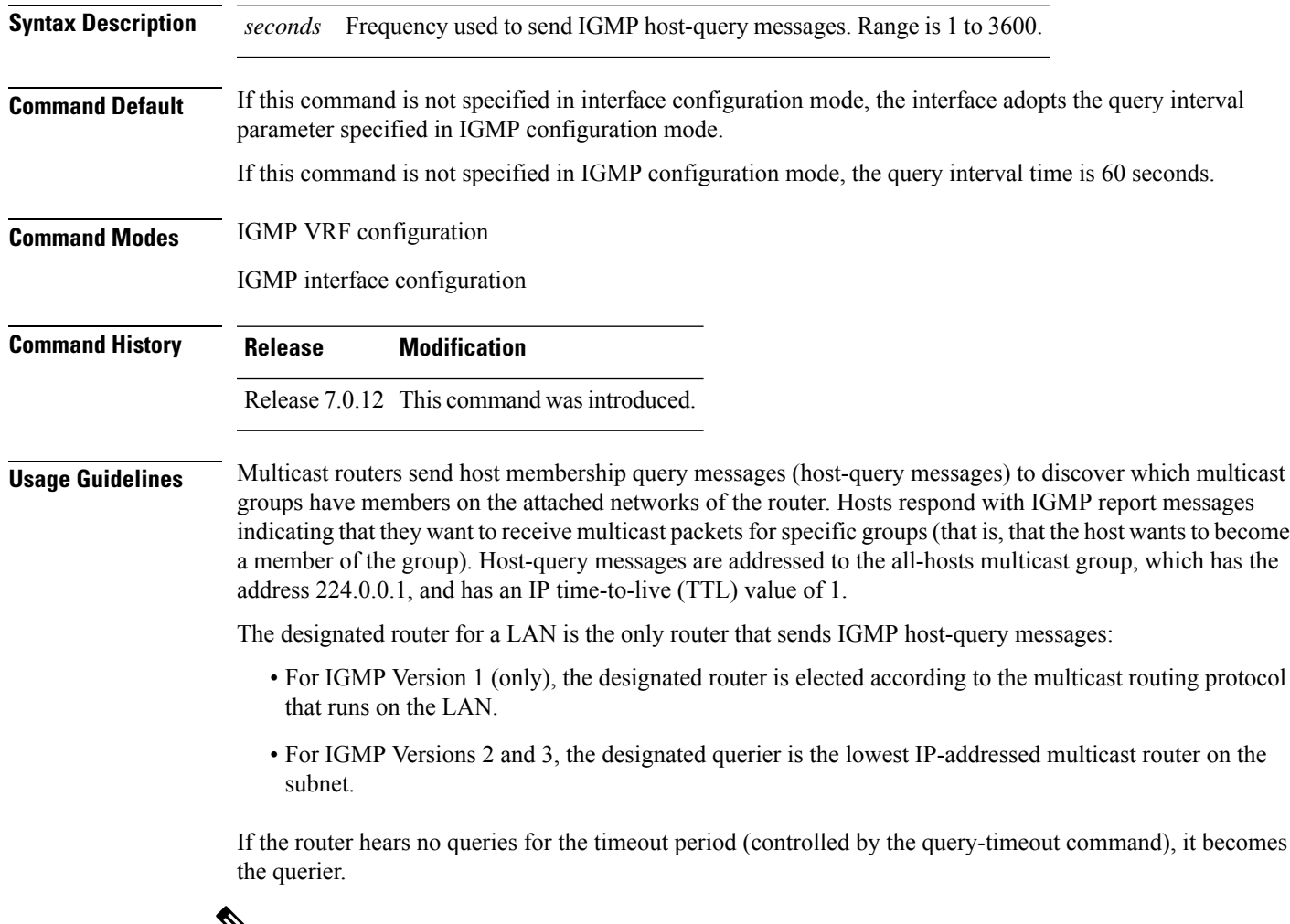

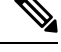

**Note**

Changing the value of the *seconds* argument may severely impact network performance. A short query interval may increase the amount of traffic on the attached network, and a long query interval may reduce the querier convergence time.

 $T$ ask<sub>ID</sub>

I

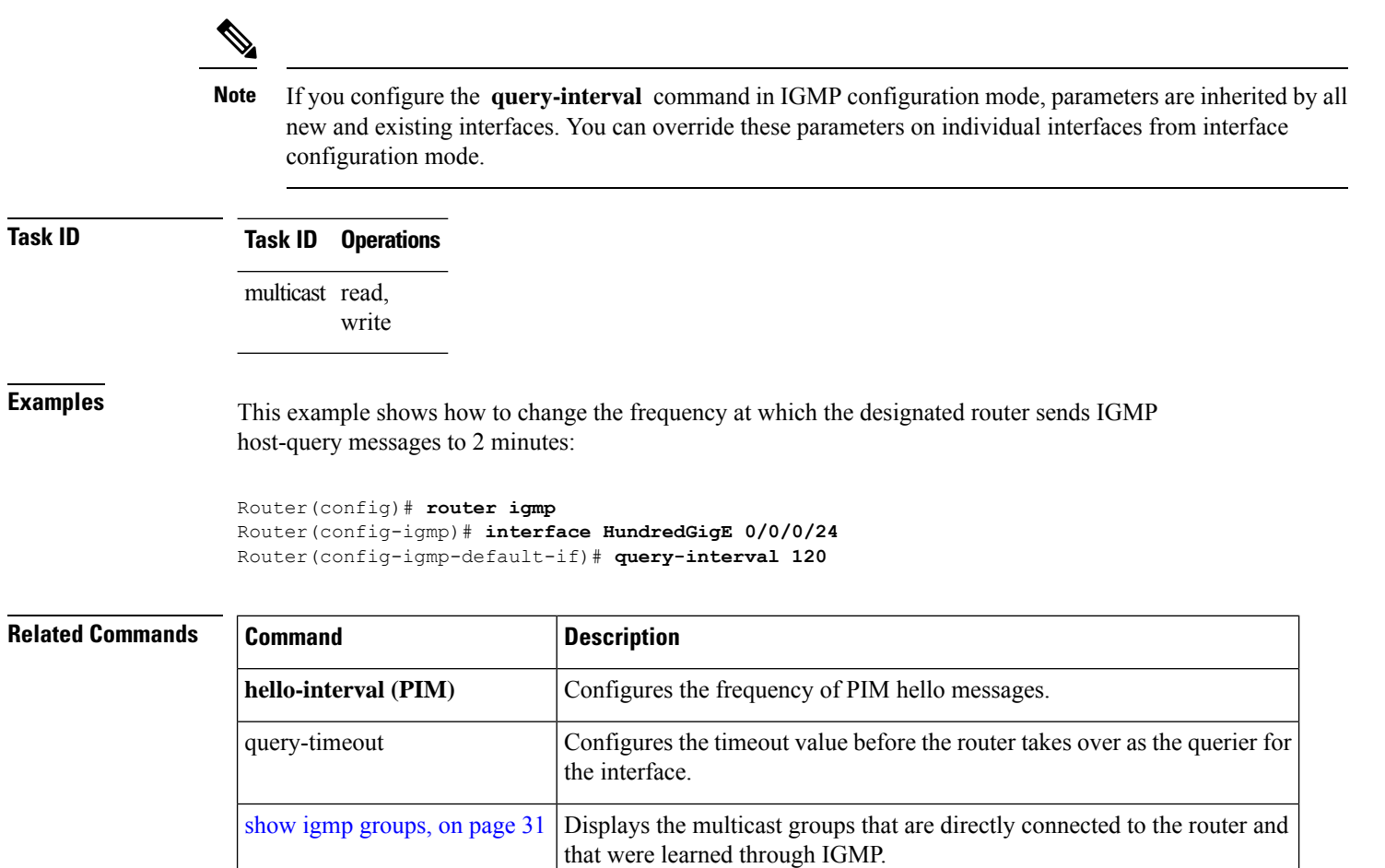

# <span id="page-22-0"></span>**query-max-response-time**

To configure the maximum response time advertised in Internet Group Management Protocol (IGMP) queries, use the **querymax-response-time** command in the appropriate configuration mode. To return to the default behavior, use the **no** form of this command.

**query-max-response-time** *seconds* **no query-max-response-time**

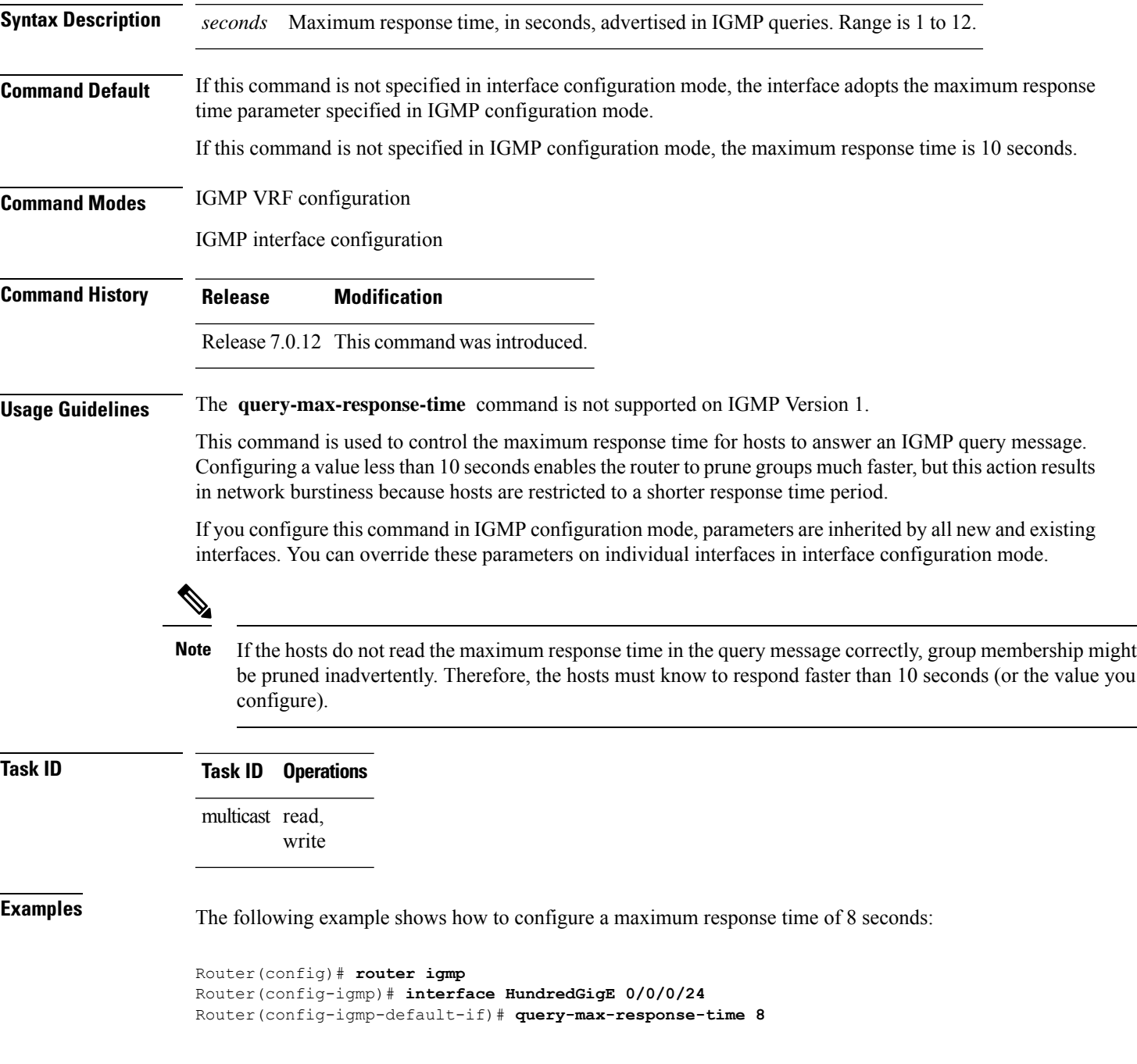

I

#### **Related Comma**

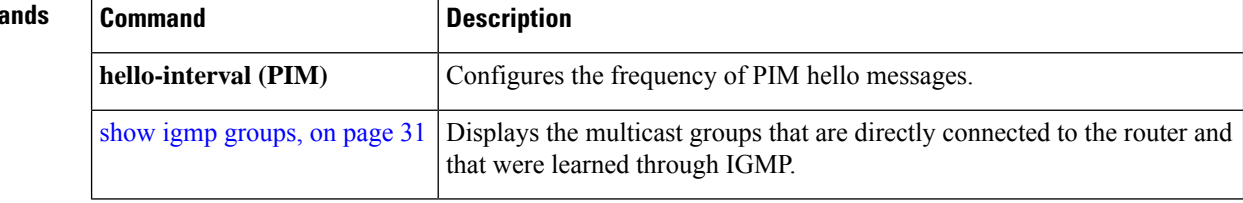

### <span id="page-24-0"></span>**query-timeout**

To configure the timeout value before the router takes over as the querier for the interface, use the **query-timeout** command in the appropriate configuration mode. To return to the default behavior, use the **no** form of this command.

**query-timeout** *seconds* **no query-timeout**

**Syntax Description** *seconds* Number of seconds that the router waits after the previous querier has stopped querying before it takes over as the querier. Range is 60 to 300. *seconds*

**Command Default** If this command is not specified in interface configuration mode, the interface adopts the timeout value parameter specified in IGMP VRF configuration mode. If this command is not specified in IGMP VRF configuration mode, the maximum response time is equal to twice the query intervalset by the **query-interval** command.

**Command Modes** IGMP VRF configuration

IGMP interface configuration

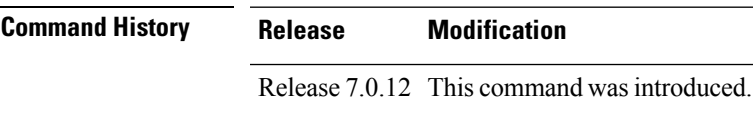

**Usage Guidelines** The **query timeout** command is not supported on Internet Group Management Protocol (IGMP) Version 1.

By default, the router waits twice the query interval specified by the **query-interval** command, after which, if the router has heard no queries, it becomes the querier. By default, the query interval is 60 seconds, which means that the **query timeout** value defaults to 120 seconds.

If you configure a query timeout value lessthan twice the query interval, routersin the network may determine a query timeout and take over the querier without good reason.

If you configure this command in IGMP configuration mode, parameters are inherited by all new and existing interfaces. You can override these parameters on individual interfaces in interface configuration mode. **Note**

**Task ID Task ID Operations** multicast read, write

**Examples** The following example shows how to configure the router to wait 30 seconds from the time it received the last query before it takes over as the querier for the interface:

Router(config)# **router igmp**

 $\mathbf l$ 

Router(config-igmp)# **interface HundredGigE 0/0/0/24** Router(config-igmp-default-if)# **query-timeout 30**

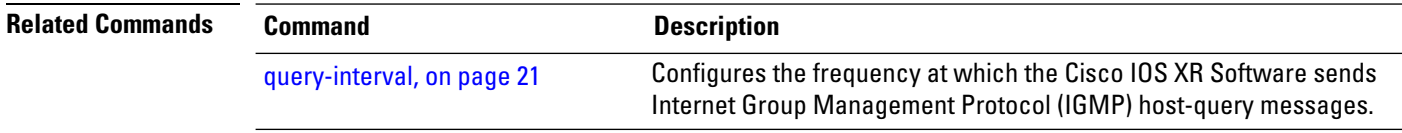

ı

### <span id="page-26-0"></span>**robustness-count**

To set the robustness variable to tune for expected packet loss on a network, use the **robustness-count** command in the appropriate configuration mode. To return to the default setting, use the **no** form of this command.

**robustness-count** *count* **no robustness-count**

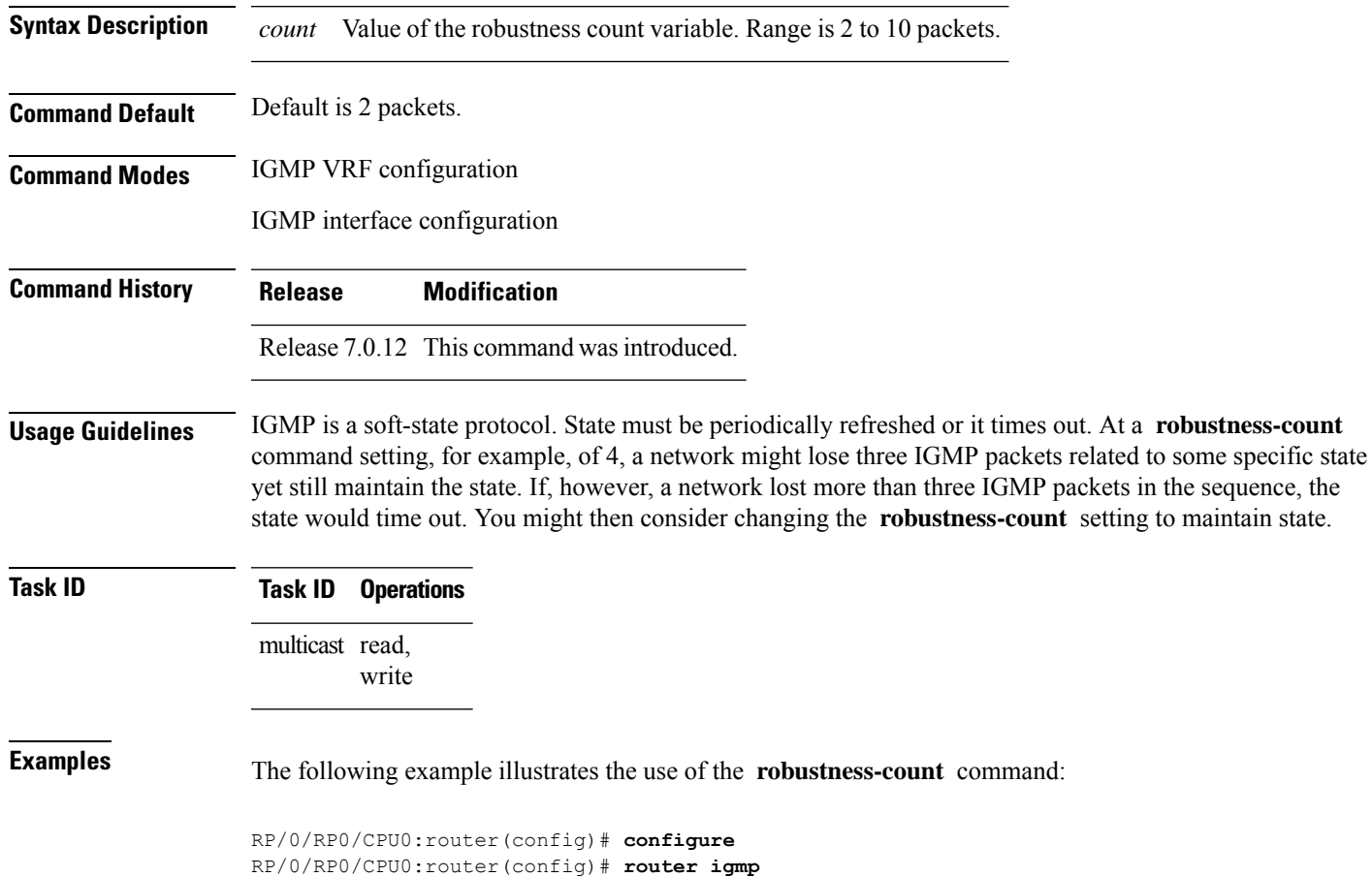

RP/0/RP0/CPU0:router(config-igmp)# **robustness-count 2**

### <span id="page-27-0"></span>**router**

To disable or enable Internet Group Management Protocol (IGMP) membership tracking, use the **router** command in the appropriate configuration mode. To return to the default behavior, use the **no** form of this command.

**router** {**disable** | **enable**} **no router** {**disable** | **enable**}

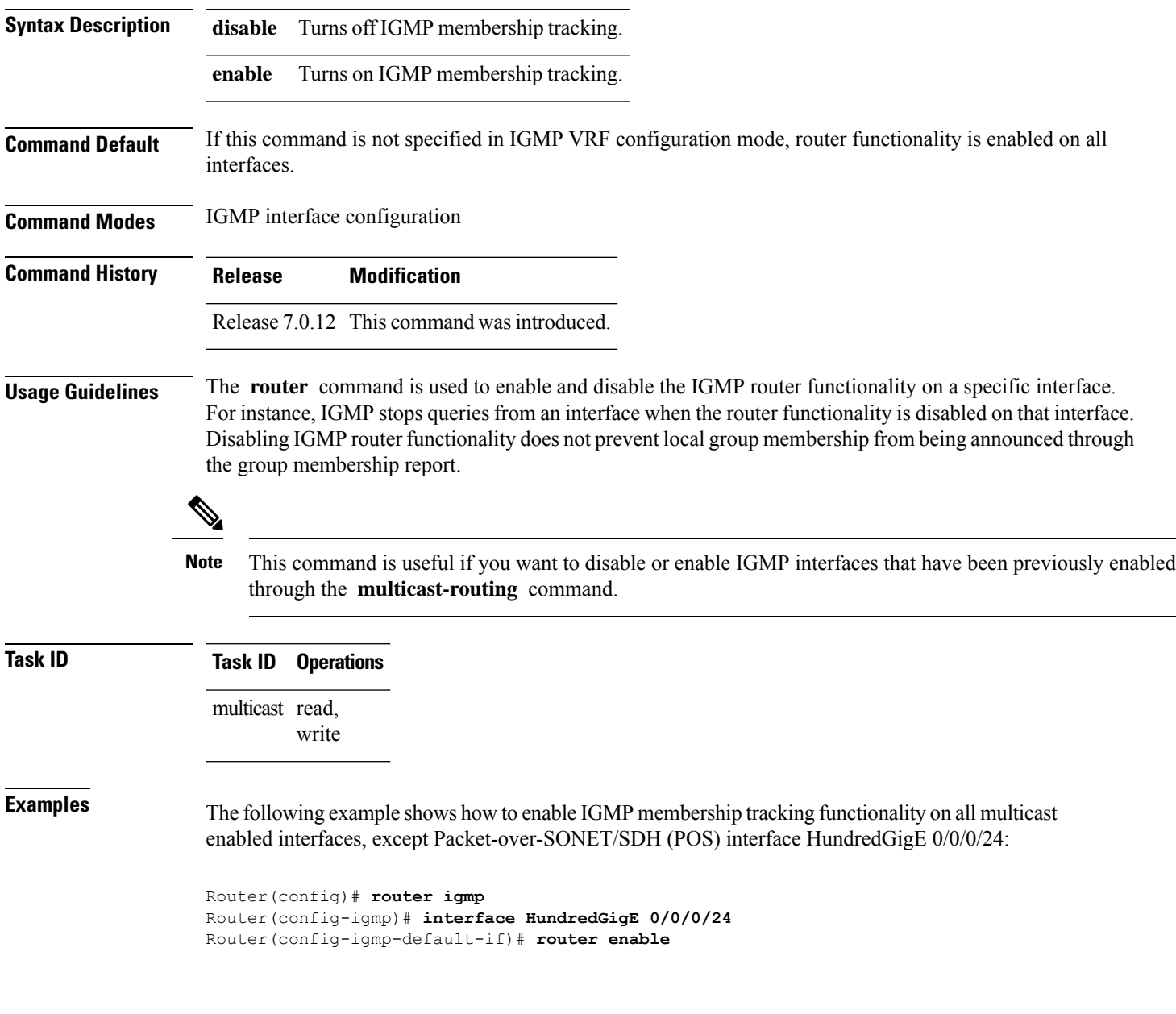

 $\mathbf{l}$ 

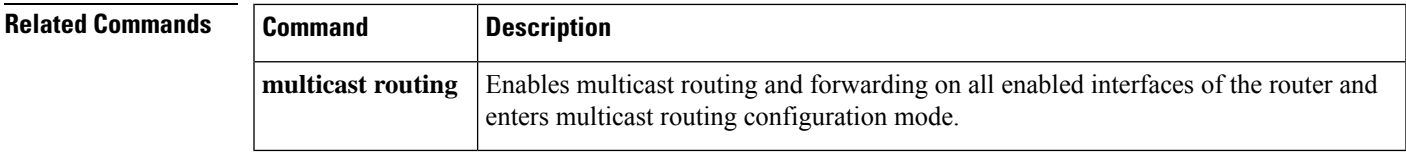

### <span id="page-29-0"></span>**router igmp**

To enter Internet Group Management Protocol (IGMP) configuration mode, use the **router igmp** command in global configuration mode. To return to the default behavior, use the **no** form of this command.

**router igmp no router igmp Syntax Description** This command has no keywords or arguments. **Command Default** No default behavior or values **Command Default** Global configuration **Command History Release Modification** Release 7.0.12 This command was introduced. **Usage Guidelines** From IGMP VRF configuration mode, you can configure the maximum response time advertised in IGMP queries and modify the host query interval. The IGMP process is turned on when the **router igmp** command or the **multicast-routing** command is initiated. **Note Task ID Task ID Operations** multicast read, write **Examples** The following example shows how to enter IGMP configuration mode: Router(config)# **router igmp** Router(config-igmp)# **Related Commands Command Description interface all disable** Disables IGMP membership tracking on all interfaces. Enables multicast routing and forwarding on all enabled interfaces of the router and **multicast routing**

enters multicast routing configuration mode.

## <span id="page-30-0"></span>**show igmp groups**

To display the multicast groups that are directly connected to the router and that were learned through Internet Group Management Protocol (IGMP), use the **show igmp groups** command in EXEC mode.

**show igmp** [**vrf** *vrf-name*] **groups** [{*group-address* | *type interface-path-id* | **not-active** | **summary**}] [**detail**] [**explicit**]

| <b>Syntax Description</b> | vrf vrf-name                                                                                                    | (Optional) Specifies a VPN routing and forwarding (VRF) instance.                                                                                                    |  |
|---------------------------|----------------------------------------------------------------------------------------------------|----------------------------------------------------------------------------------------------------|--|
|                           | group-address                                                                                                    | (Optional) Address or name of the multicast group. An address is a multicast IP address<br>in four-part dotted-decimal notation. A name is as defined in the Domain Name System<br>(DNS) hosts table. |  |
|                           | type                                                                                                    | (Optional) Interface type. For more information, use the question mark (?) online help<br>function.                                                                                                   |  |
|                           | interface-path-id                                                                                                    | (Optional) Either a physical interface or a virtual interface.                                                                                                    |  |
|                           |                                                                                                    | <b>Note</b><br>Use the show interfaces command in EXEC mode to see a list of all<br>interfaces currently configured on the router.                                                                    |  |
|                           |                                                                                                    | For more information about the syntax for the router, use the question mark (?) online<br>help function.                                                                                              |  |
|                           | not-active                                                                                                    | (Optional) Displays group joins that are not processed.                                                                                                    |  |
|                           | summary                                                                                                    | (Optional) Displays the total number of $(*$ , G) and $(S, G)$ states in IGMP.                                                                                                    |  |
|                           | detail                                                                                                    | (Optional) Displays detail information such as IGMP Version 3 source list, host, and<br>router mode.                                                                                                  |  |
|                           | explicit                                                                                                    | (Optional) Displays explicit tracking information.                                                                                                    |  |
| <b>Command Default</b>    | No default behavior or values                                                                                                    |                                                                                                    |  |
| <b>Command Modes</b>      | <b>EXEC</b>                                                                                                    |                                                                                                    |  |
| <b>Command History</b>    | Release                                                                                                    | <b>Modification</b>                                                                                                    |  |
|                           |                                                                                                    | Release 7.0.12 This command was introduced.                                                                                                    |  |
| <b>Usage Guidelines</b>   | If you omit all optional arguments, the show igmp groups command displays (by group address and interface<br>name) all the multicast memberships that the directly connected networks have subscribed. |                                                                                                    |  |
| <b>Task ID</b>            | <b>Task ID</b><br><b>Operations</b>                                                                                                    |                                                                                                    |  |
|                           | multicast read                                                                                                    |                                                                                                    |  |
|                           |                                                                                                    |                                                                                                    |  |

**Examples** The following is sample output from the **show igmp groups** command on a specific (HundredGigE) interface:

Router# **show igmp groups HundredGigE 0/0/0/24**

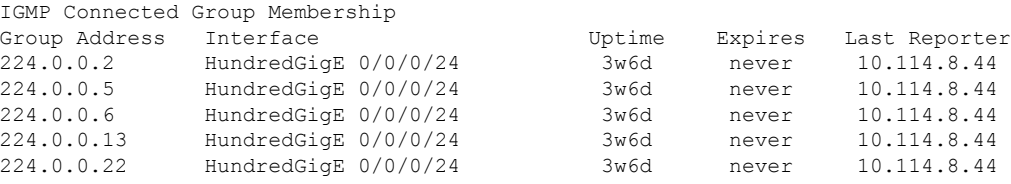

This table describes the significant fields shown in the display.

**Table 1: show igmp groups Field Descriptions**

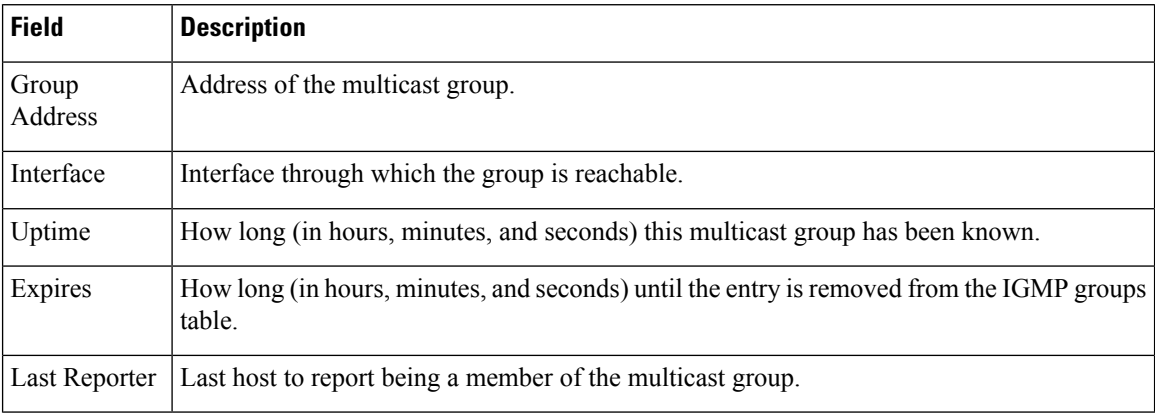

# <span id="page-32-0"></span>**show igmp nsf**

.

To display the state of the nonstop forwarding (NSF) operation in Internet Group Management Protocol (IGMP), use the **show igmp nsf** command in EXEC mode

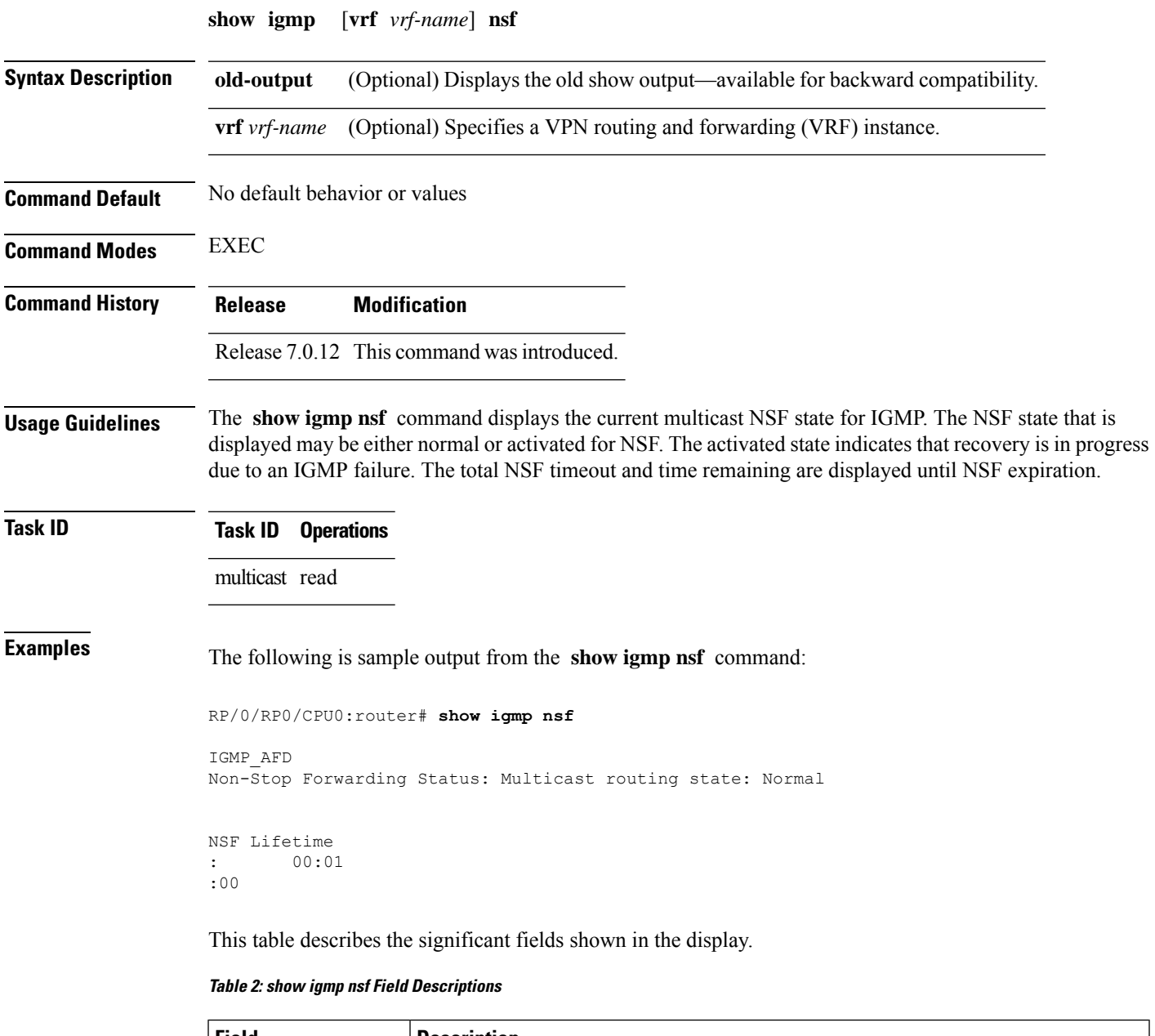

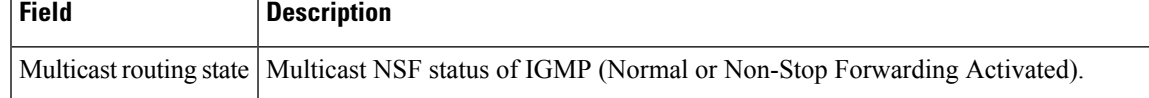

I

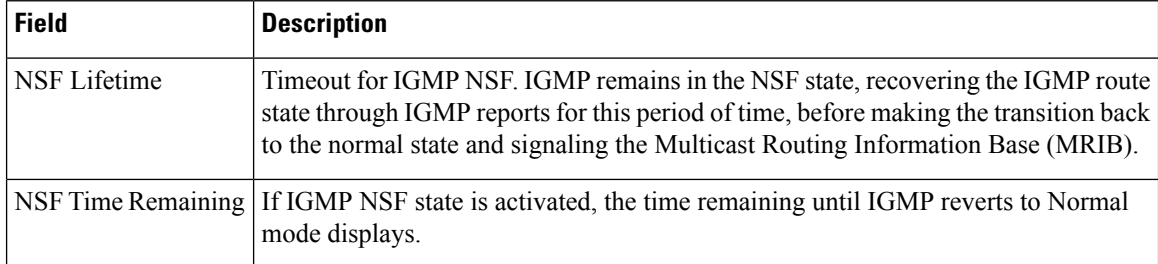

#### **Related Commands**

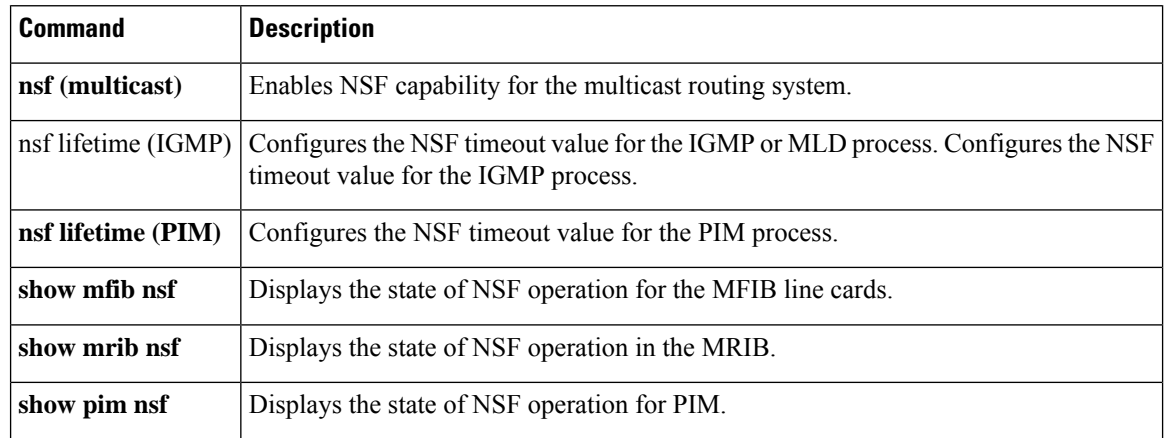

 $\overline{\phantom{a}}$ 

# <span id="page-34-0"></span>**show igmp nsr**

To display the nonstop routing (NSR) information in Internet Group Management Protocol (IGMP), use the **show igmp nsr** command in EXEC mode.

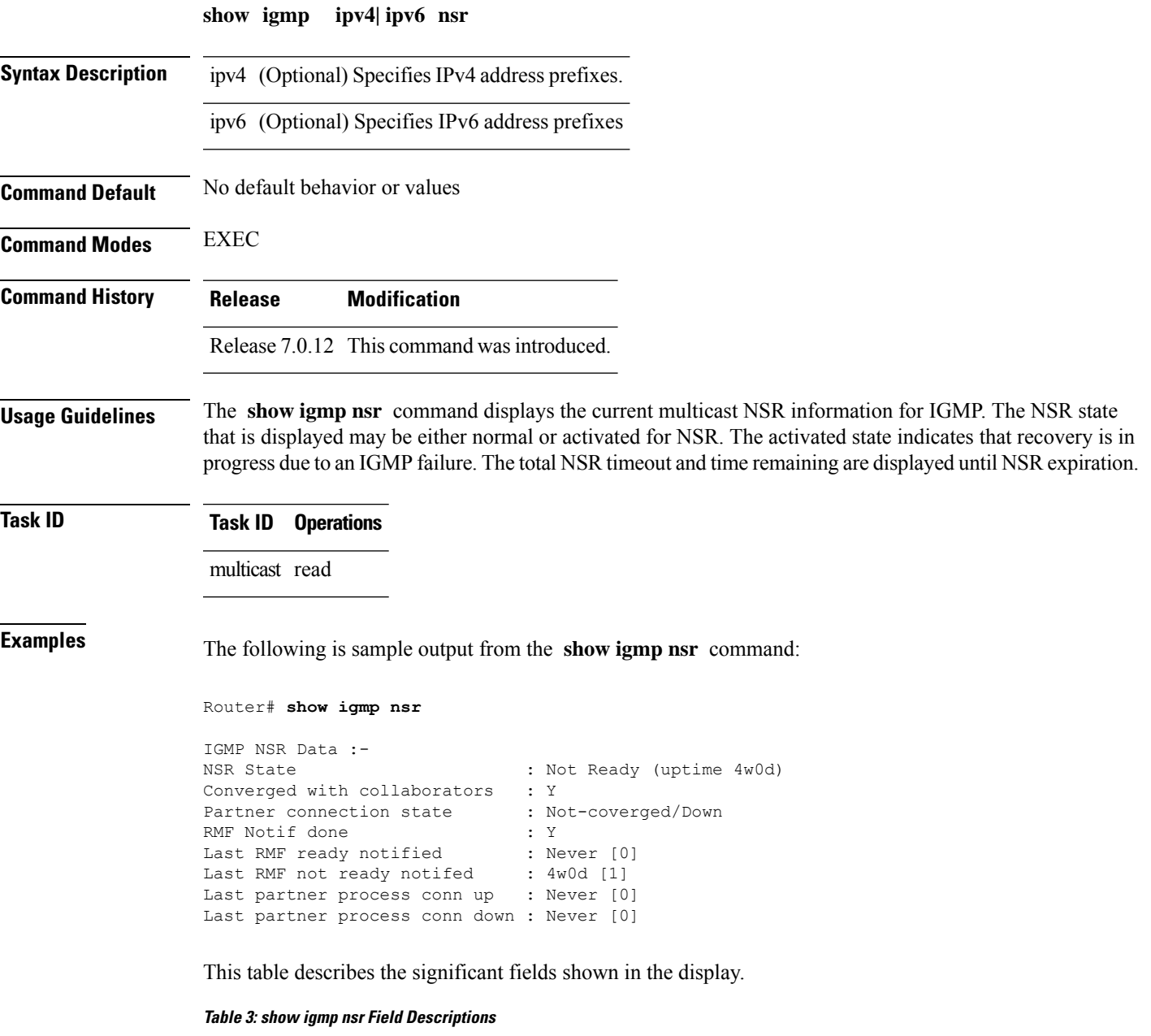

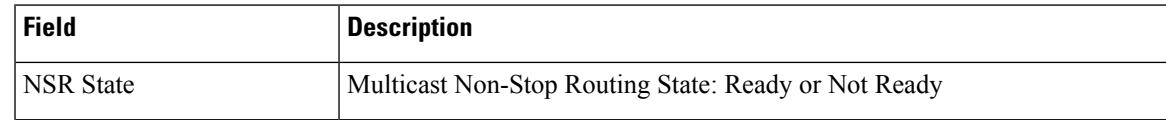

 $\mathbf{l}$ 

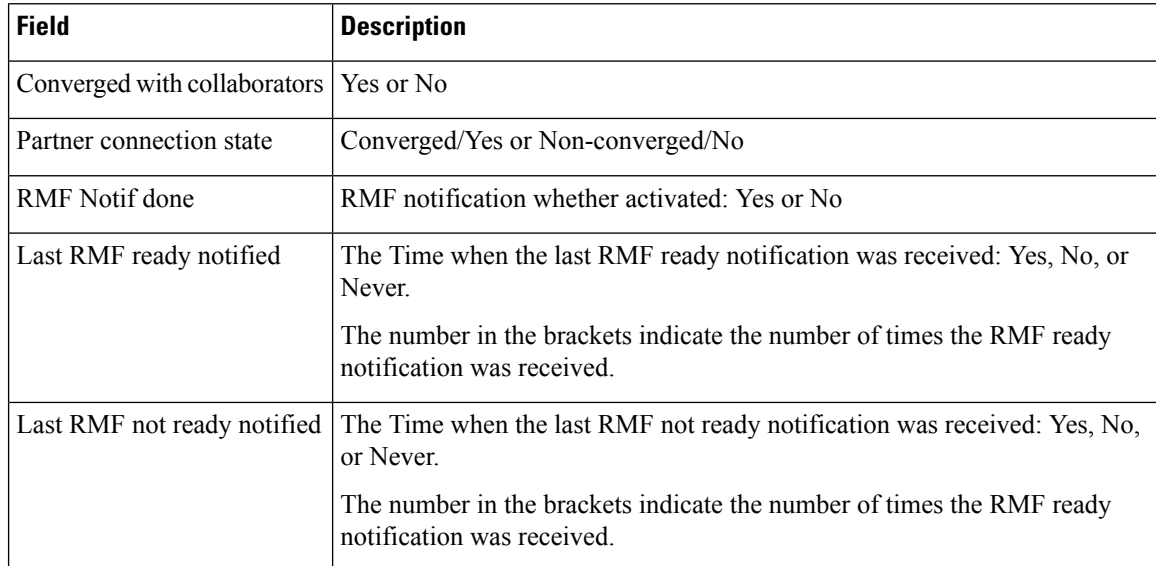

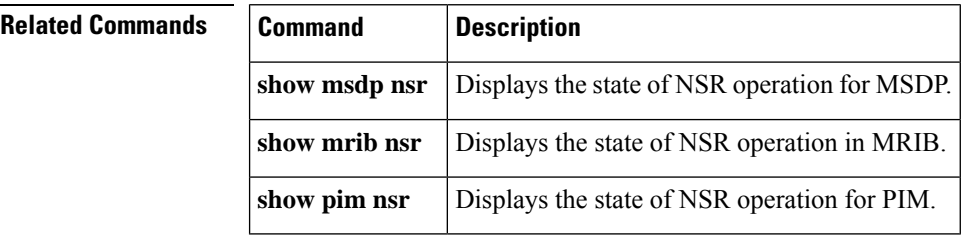

ı

 $\overline{\phantom{a}}$ 

# <span id="page-36-0"></span>**show igmp ssm map**

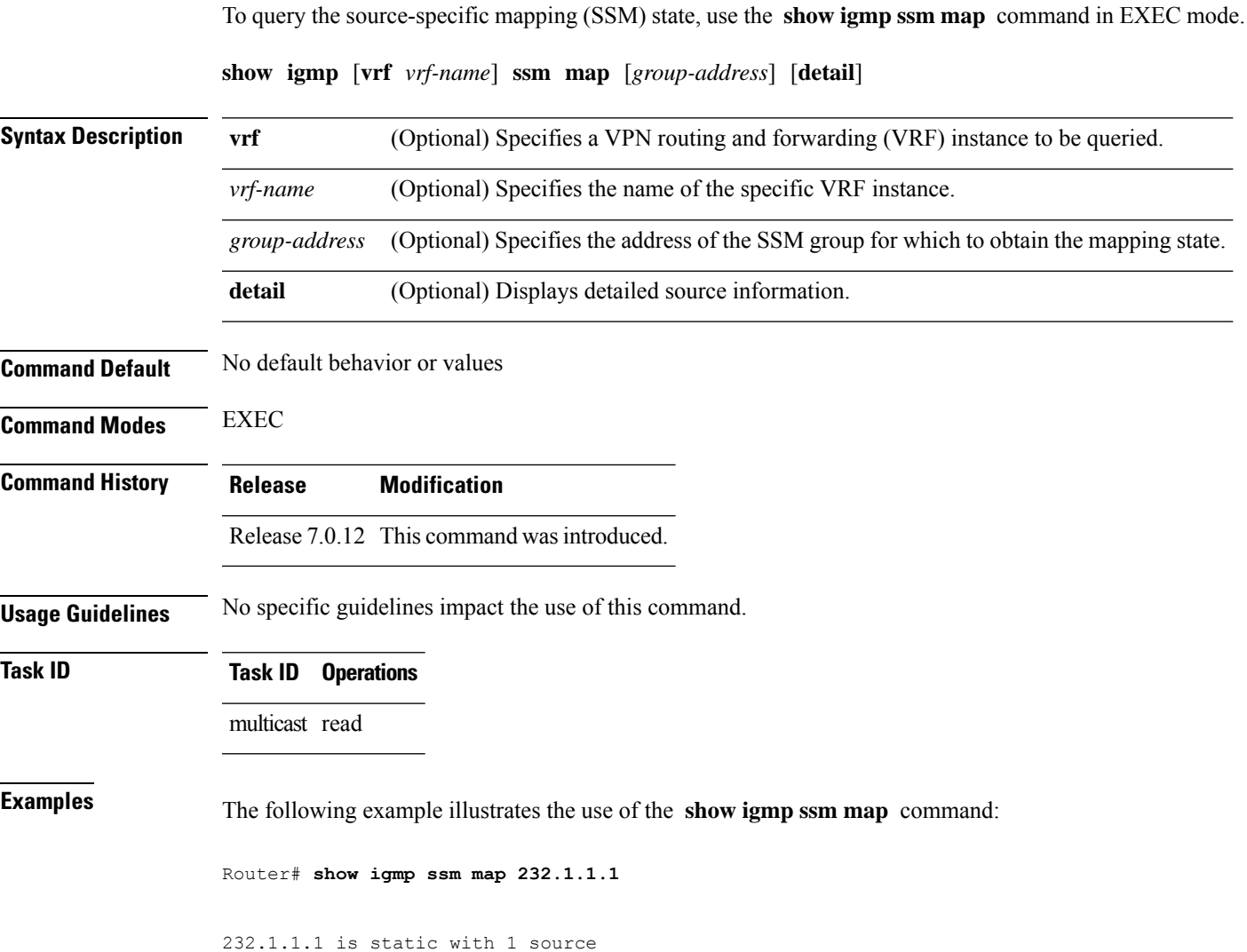

# <span id="page-37-0"></span>**show igmp summary**

To display group membership information for Internet Group Management Protocol (IGMP), use the **show igmp summary** command in EXEC mode.

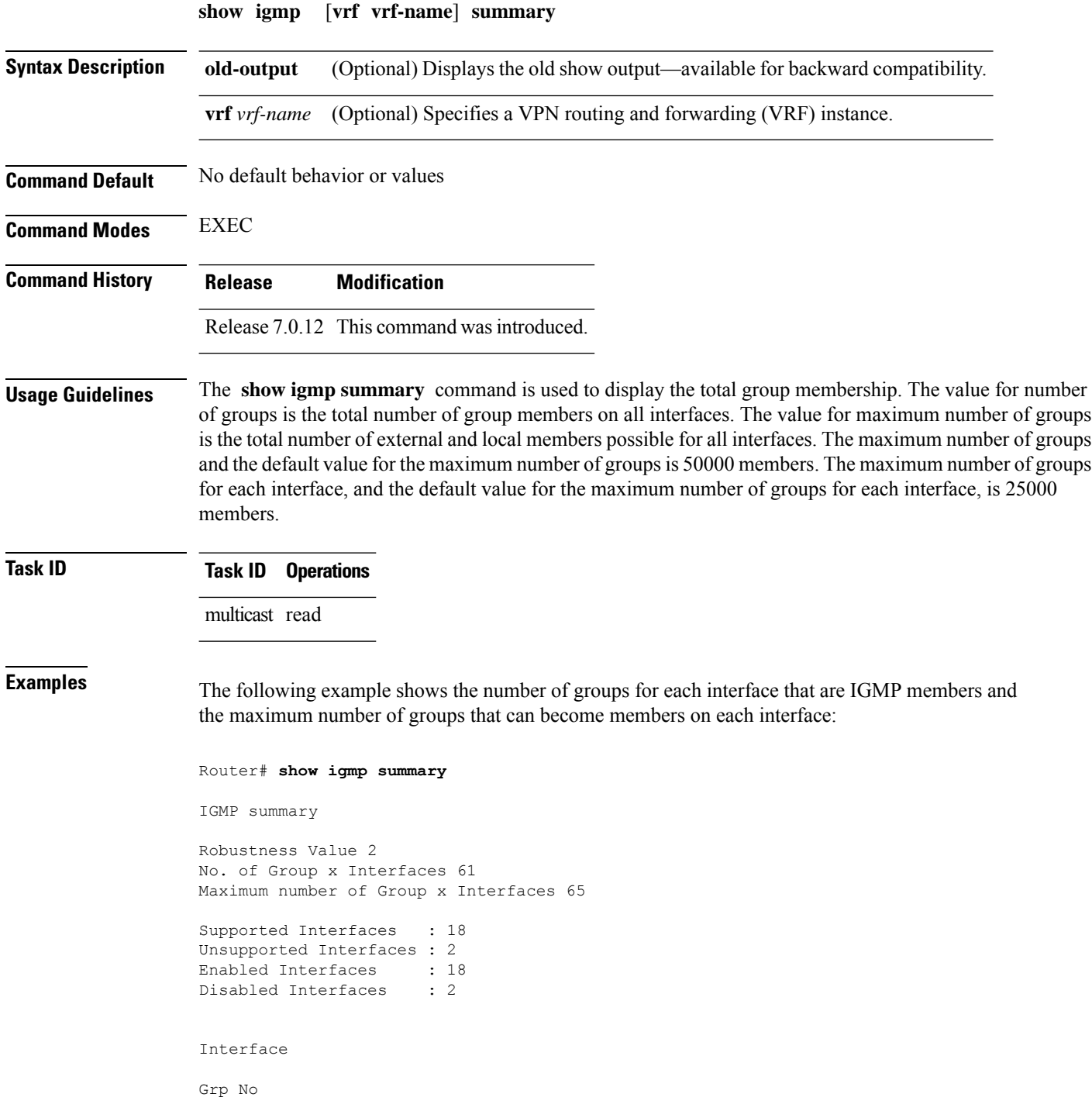

```
Max Grp No
Bundle-Ether28.1 3 5
MgmtEth0/RSP0/CPU0/0
0
       5
Loopback0
       4
       5
MgmtEth0/RP1/CPU0/0 0 5
Bundle-Ether28
  3 5
Bundle-Ether28
3
      5
Bundle-Ether28.1
3
       5
Bundle-Ether28.2
3
       5
Bundle-Ether28.3
       3 5
MgmtEth0
/RP1
/CPU0
/0
   0
       5
GigabitEthernet0/1
/5/0
         3 5
GigabitEthernet0/1
/5/1
5
       5
```
This table describes the significant fields shown in the display.

**Table 4: show igmp summary Field Descriptions**

| <b>Field</b>                         | <b>Description</b>                                                              |
|--------------------------------------|---------------------------------------------------------------------------------|
| No. of Group x Interfaces            | Number of multicast groups that are joined through the interface.               |
| Maximum number of Group x Interfaces | Maximum number of multicast groups that can be joined through<br>the interface. |
| Supported Interfaces                 | Interfaces through which the multicast groups are reachable.                    |
| Unsupported Interfaces               | Number of unsupported interfaces.                                               |
| <b>Enabled Interfaces</b>            | Number of enabled interfaces.                                                   |

I

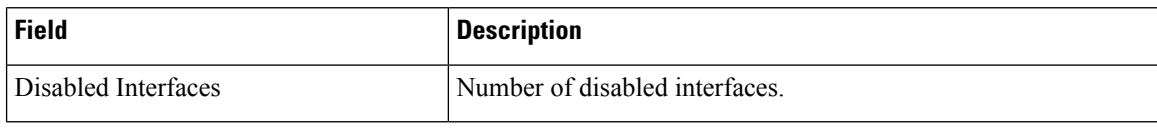

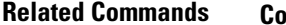

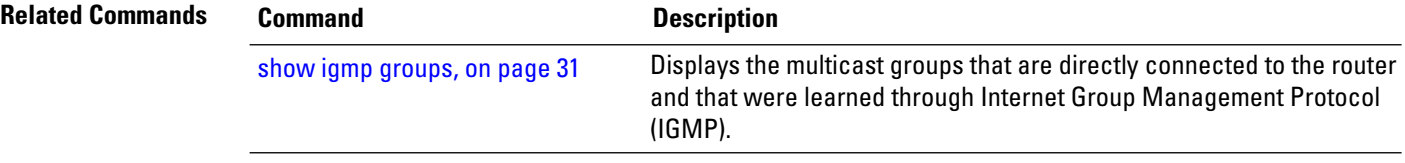

 $\overline{\phantom{a}}$ 

# <span id="page-40-0"></span>**show igmp traffic**

To display all the Internet Group Management Protocol (IGMP) traffic-related counters, use the **show igmp traffic** command in EXEC mode.

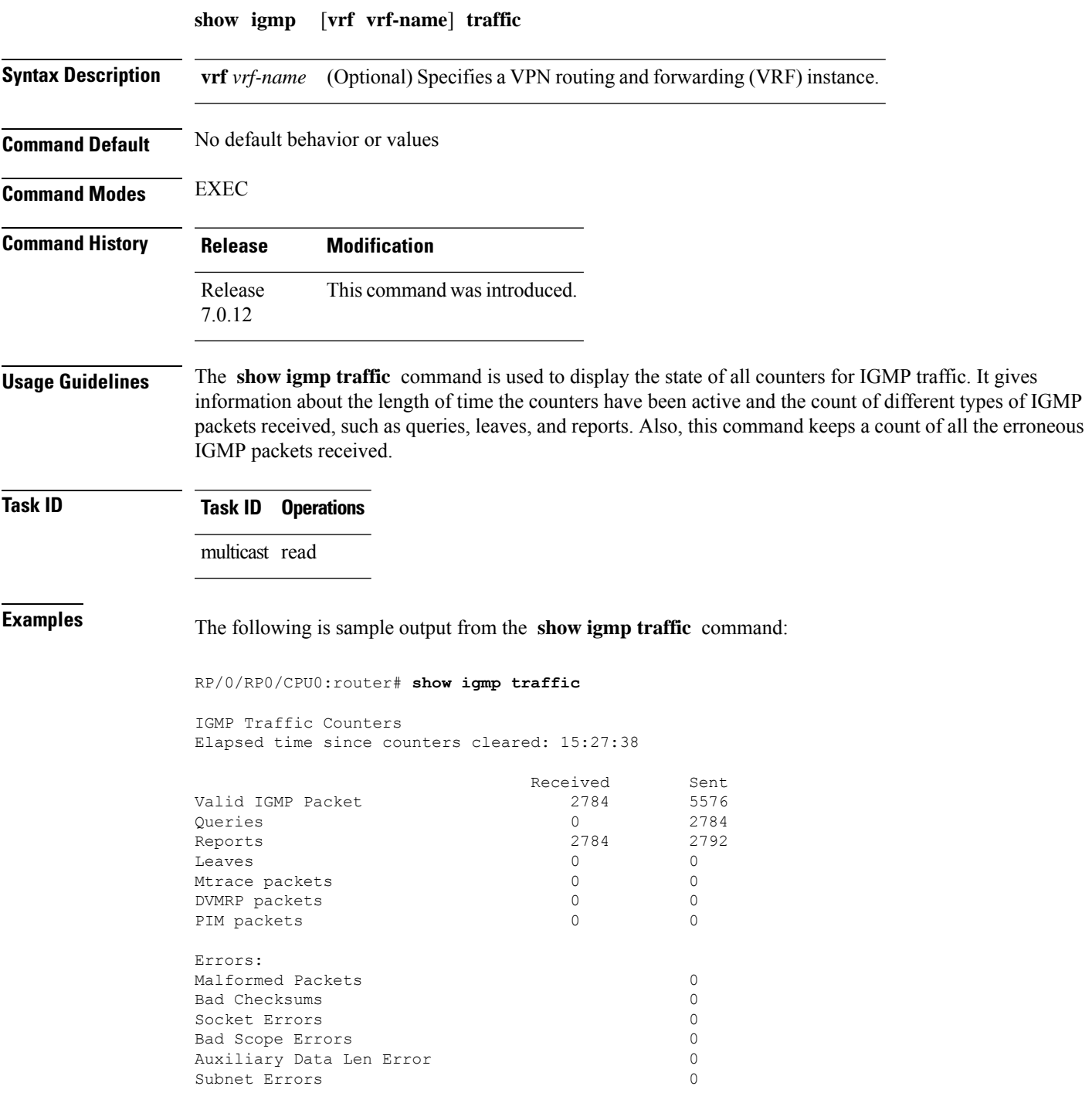

Packets dropped due to invalid socket 0 Packets which couldn't be accessed 0

This table describes the significant fields shown in the display for the **show igmp traffic** command.

**Table 5: show igmp traffic Field Descriptions**

| <b>Field</b>              | <b>Description</b>                                                                                                    |
|---------------------------|----------------------------------------------------------------------------------------------------|
| Valid IGMP Packet         | Total number of valid protocol packets sent and received. Valid packet types<br>include:                                                                                                    |
|                           | • Queries                                                                                                    |
|                           | • Membership reports<br>• Leaves                                                                                                    |
| Queries                   | Total number of query packets sent and received. IP Multicast routers send<br>queries to determine the multicast reception state of neighboring interfaces.                                                                                                    |
| Reports                   | Total number of membership report packets received. Membership reports<br>indicate either the current multicast reception state of a neighboring interface<br>or a change to that state.                                                                                                    |
| Leaves                    | Total number of leaves received. A leave group packet indicates a neighboring<br>interface no longer has multicast reception state for a particular group.                                                                                                    |
| Mtrace packets            | Total number of Mtrace packets sent and received. Mtrace traces the route<br>from a receiver to a source using a particular multicast address.                                                                                                    |
| <b>DVMRP</b> packets      | Total number of Distance Vector Multicast Routing Protocol (DVMRP) packets<br>sent and received. DVMRP is an Internet routing protocol that provides a<br>mechanism for connectionless datagram delivery to a group of hosts across an<br>internetwork. This protocol dynamically generates IP multicast delivery trees<br>using Reverse Path Multicasting. Packet type 0x13 indicates a DVMRP packet. |
| PIM packets               | Total number of sent and received Protocol Independent Multicast (PIM)<br>packets.                                                                                                    |
| <b>Malformed Packets</b>  | Total number of malformed packets received. A malformed packet is a packet<br>smaller than the smallest valid protocol packet.                                                                                                    |
| <b>Bad Checksums</b>      | Total number of packets received with a bad protocol header checksum.                                                                                                    |
| <b>Socket Errors</b>      | Total number of read and write failures on the protocol socket.                                                                                                    |
| <b>Bad Scope Errors</b>   | Total number of packets received with an invalid multicast scope.                                                                                                    |
|                           | IGMP has no invalid scopes; this counter, therefore, never<br><b>Note</b><br>increments in IGMP.                                                                                                    |
| Auxiliary Data Len Errors | Total number of packets received with a non-zero auxilary data length.                                                                                                    |

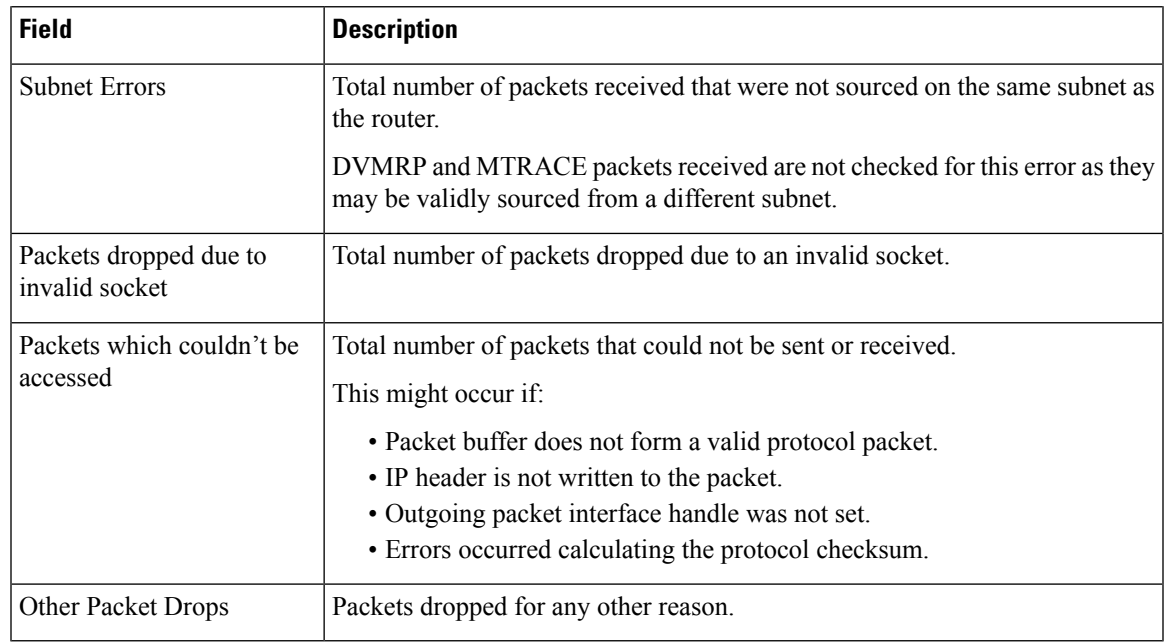

#### **Related Commands**

 $\mathbf{l}$ 

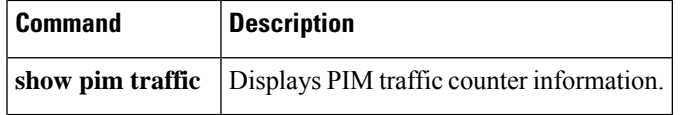

# <span id="page-43-0"></span>**show igmp vrf vrf\_name groups**

To display the IGMP group membership information, use the **show igmp vrf** *vrf\_name* **groups** command in the EXEC mode.

**show igmp vrf** *vrf\_name* **groups** *ip\_address*

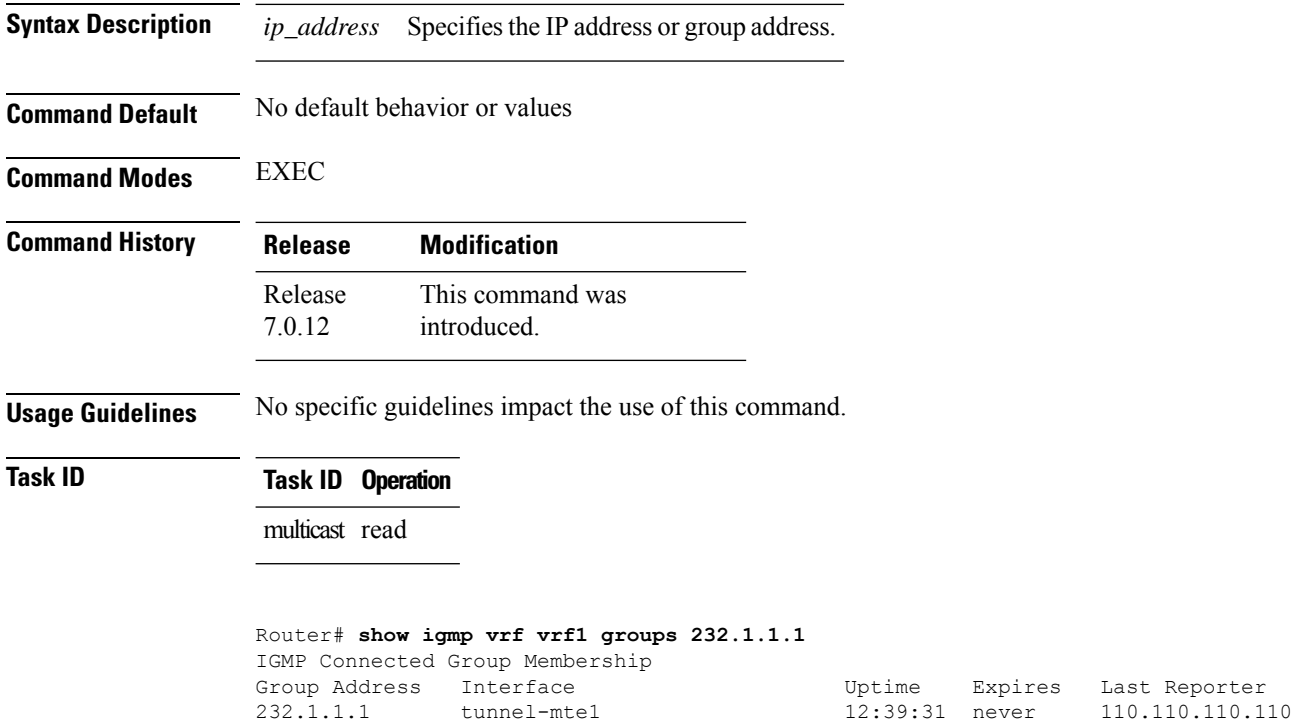

#### <span id="page-44-0"></span>**ssm map**

To map group memberships from legacy hosts in Source-Specific Multicast (SSM) groups accepted by an access control list (ACL) to aProtocol Independent Multicast (PIM)-SSM source or to configure DNS mapping for PIM-SSM sources to a set of SSM groups, use the **ssm map** command in the appropriate configuration mode. To revert to default behavior, use the **no** form of this command.

**ssm map** { **static** *source-address access-list* } **no ssm map** { **static** *source-address access-list* }

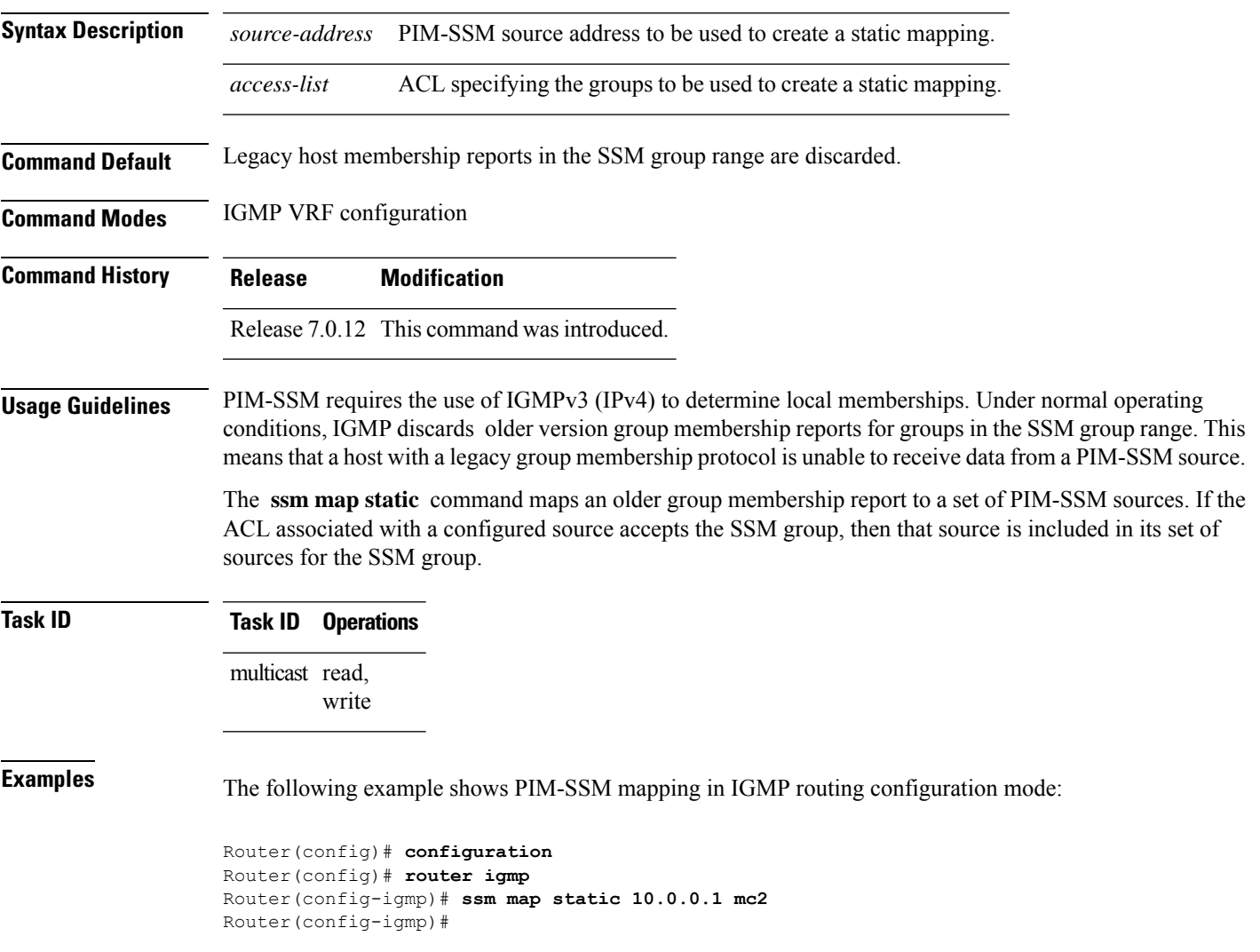

### <span id="page-45-0"></span>**static-group**

To configure the router to be a statically configured member of the specified group on the interface, or to statically forward for a multicast group onto the interface, use the **static-group** command in the appropriate configuration mode. To return to the default behavior, use the **no** form of this command.

**static-group** *group-address* [**inc-mask** *mask* **count** *cnt*] [*source-address* [**inc-mask** *mask* **count** *cnt*]] **no static-group** *group-address* [**inc-mask** *mask* **count** *cnt*] [*source-address* [**inc-mask** *mask* **count** *cnt*]]

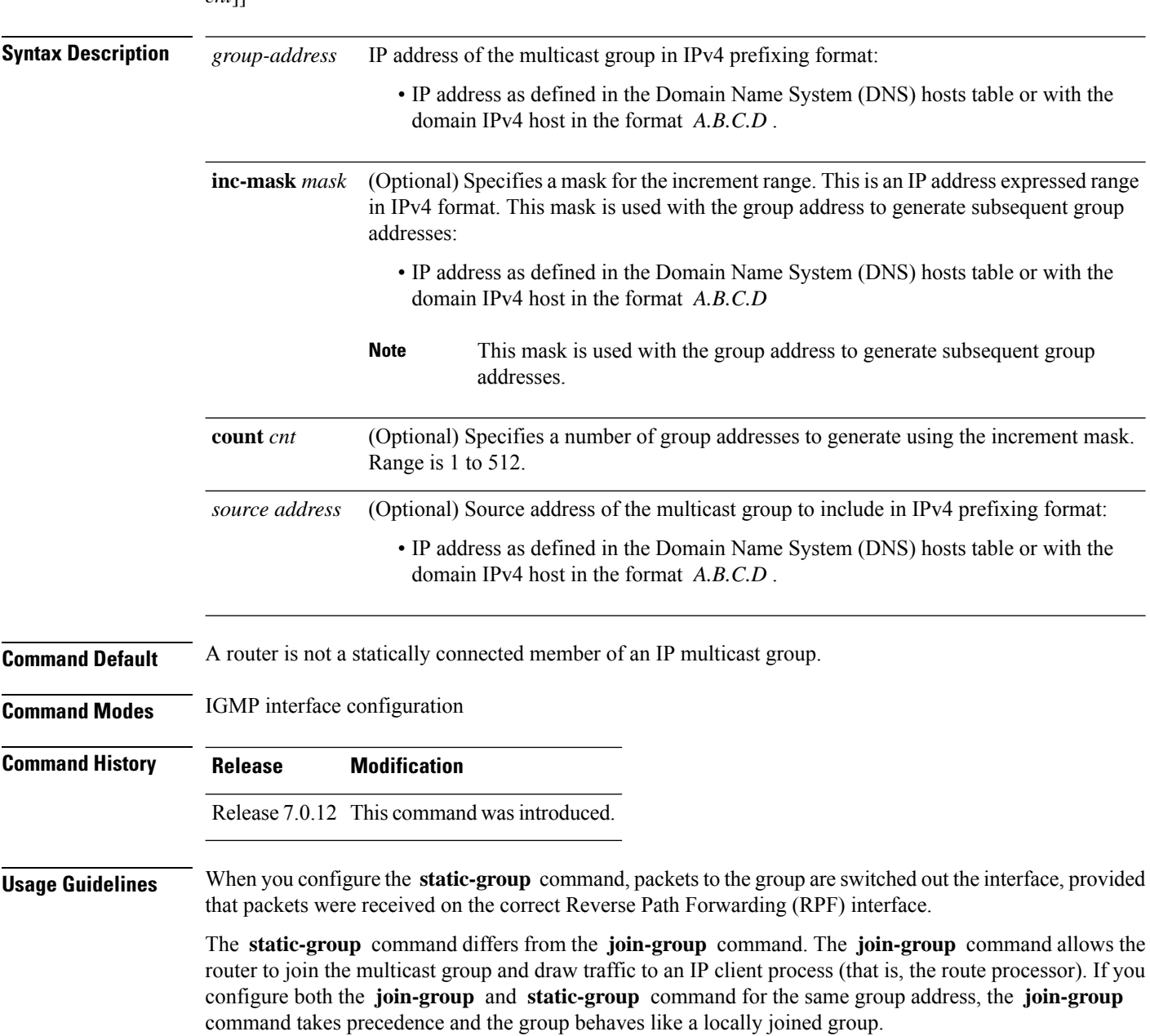

 $\mathbf{l}$ 

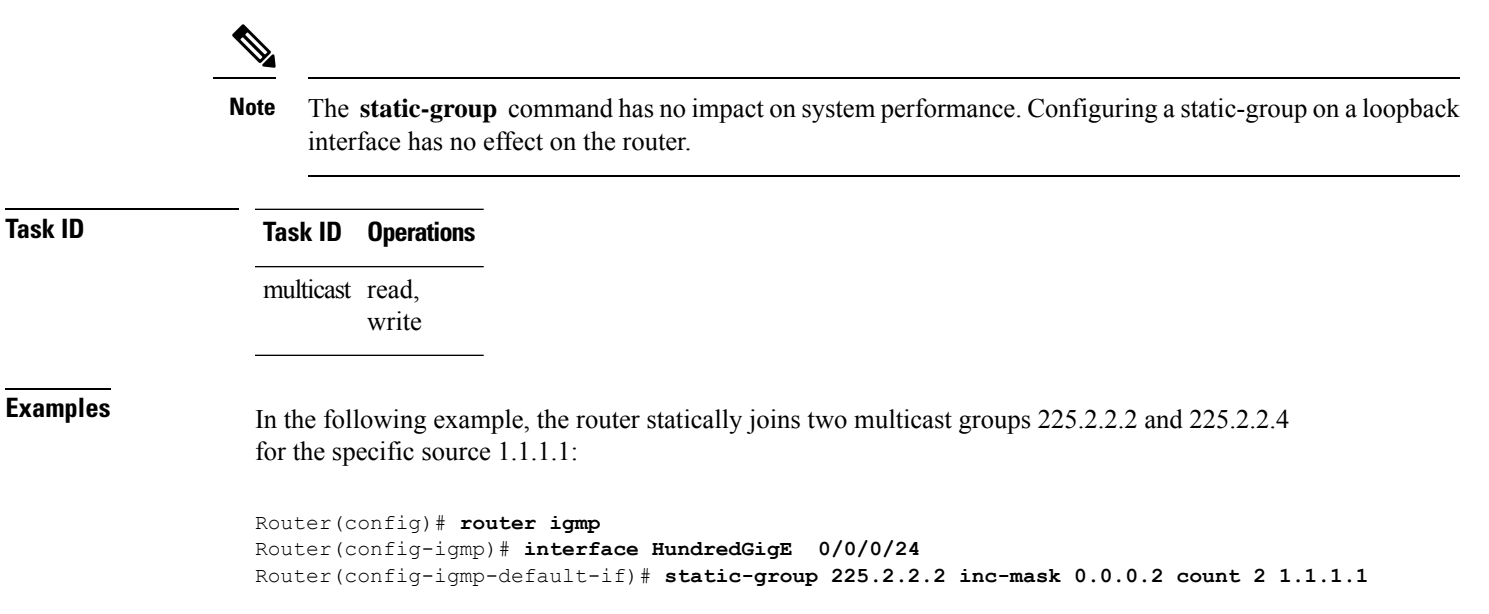

# <span id="page-47-0"></span>**version**

To configure an Internet Group Management Protocol (IGMP) version for the router, use the **version** command in the appropriate configuration mode. To restore the default value, use the **no** form of this command.

**version** {**1** | **2** | **3**} **no version**

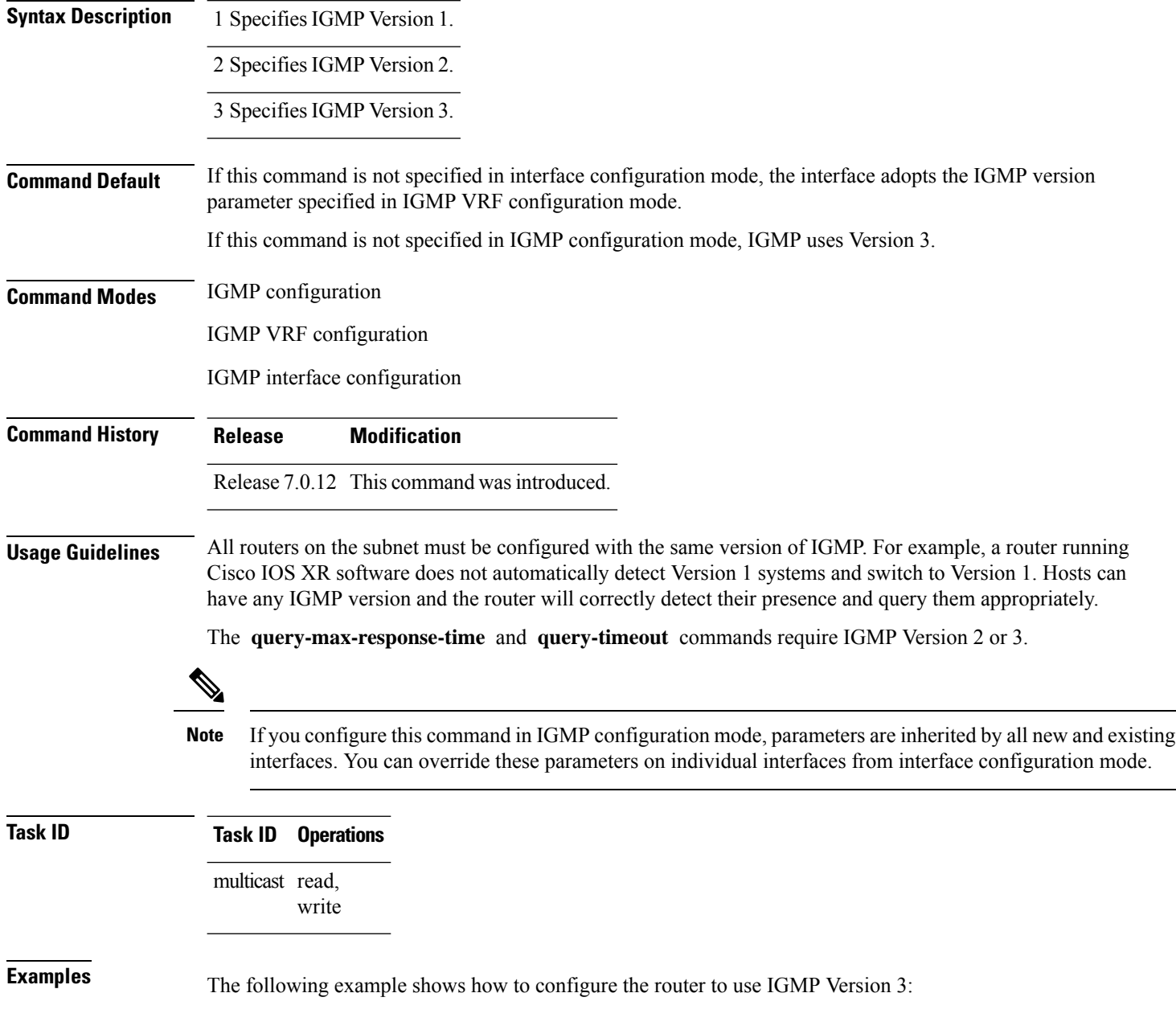

Router(config)# **router igmp** Router(config-igmp)# **version 3**

#### **Related Comm**

I

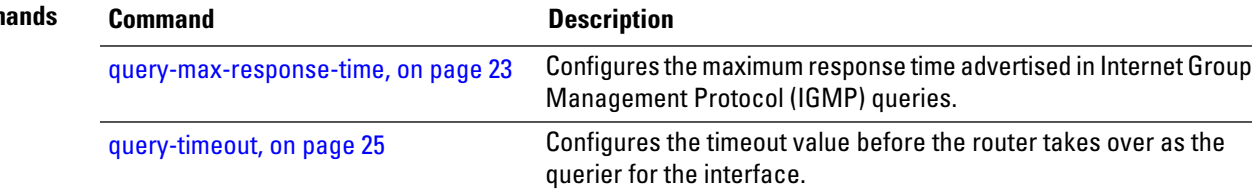

# <span id="page-49-0"></span>**vrf (igmp)**

To configure a virtual private network (VRF) instance, use the **vrf** command in IGMP routing configuration mode. To remove the VRF instance from the configuration file and restore the system to its default condition, use the **no** form of this command.

**vrf** *vrf-name* **no vrf** *vrf-name*

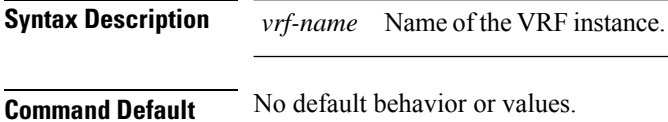

**Command Modes** IGMP configuration

**Command History Release Modification** Release 7.0.12 This command was introduced.

**Usage Guidelines** When you use the **vrf** command from the IGMP routing configuration mode to configure a VRF instance, you enter the IGMP VRF configuration submode.

> A VRF instance is a collection of VPN routing and forwarding tables maintained at the provider edge (PE) router.

#### **Task ID Task ID Operations** multicast read, write

**Examples** The following example shows how to configure a VRF instance in IGMP configuration submode and to enter VRF configuration submode:

> Router(config)# **router igmp** Router(config-igmp)# **vrf vrf\_1** Router(config-igmp-vrf\_1)#